# ZIGBEE HEATING REGULATOR H10

REFERENCE MANUAL

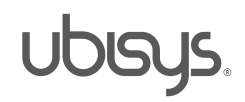

#### 1. OVERVIEW

Thank you for purchasing the ubisys dimmer D1, a universal ZigBee AC dimmer with integrated smart meter.

You have decided for a high-quality product with first-rate support!

This reference manual provides operating and maintenance instructions, interface specifications, command references and more. It is primarily intended for system integrators, not end-users.

An installation guide specific to your region is available as a separate document and is included in printed form in the product package.

If you have any questions or need additional support, please visit the support pages that best fit your background:

If you are a consumer (private household) or installer, please visit the Smart Home support pages at <http://www.ubisys.de/en/smarthome/support.html> for contact details.

As a commercial customer, please visit the Engineering support pages at <http://www.ubisys.de/en/engineering/support.html> for contact details.

Copyright© 2014-2018 ubisys technologies GmbH, Düsseldorf, Germany. All rights reserved.

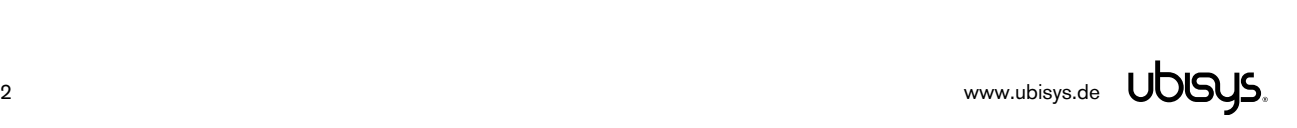

# 2. CONTENTS

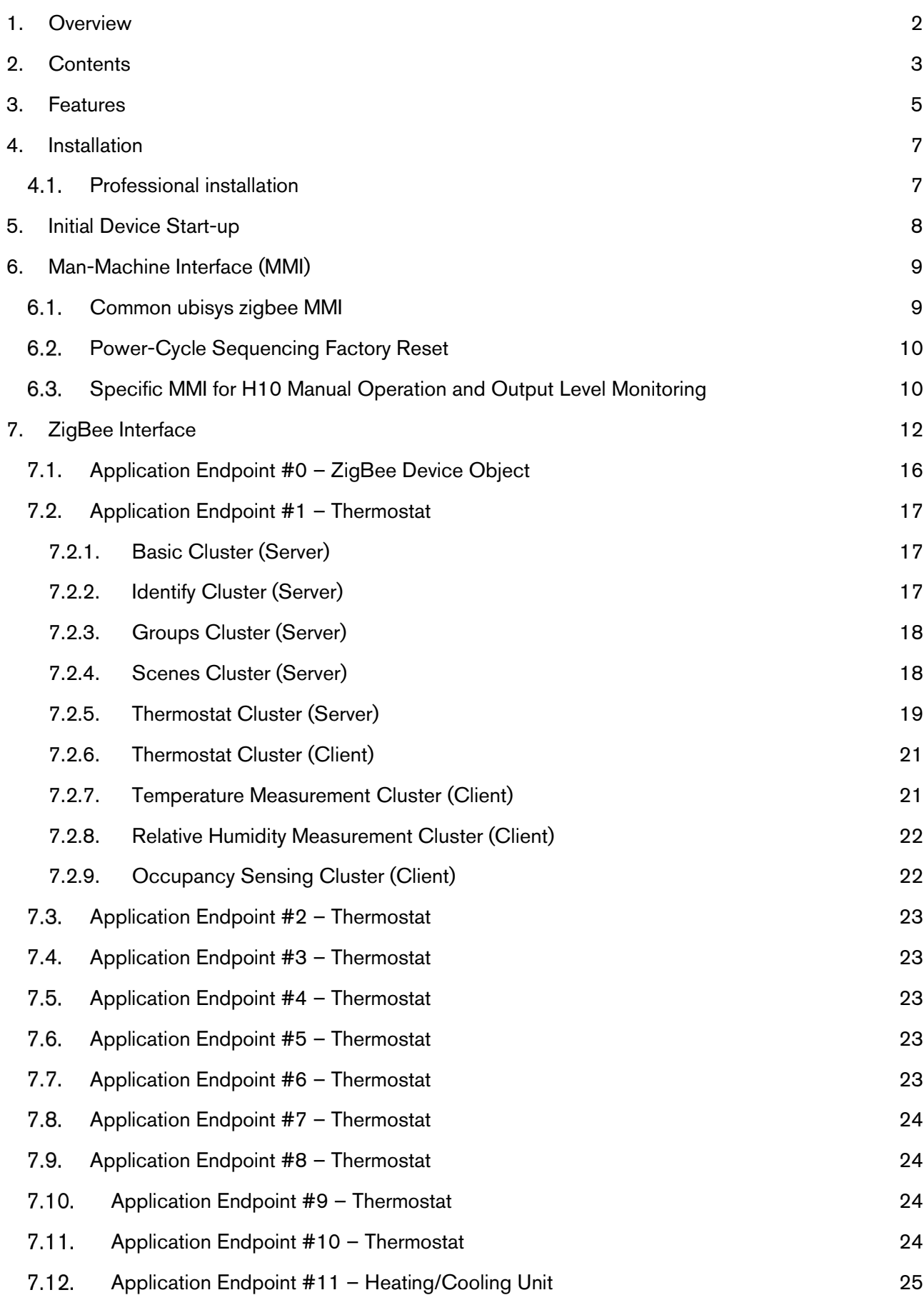

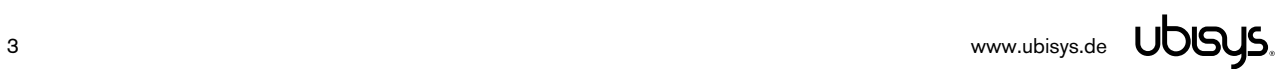

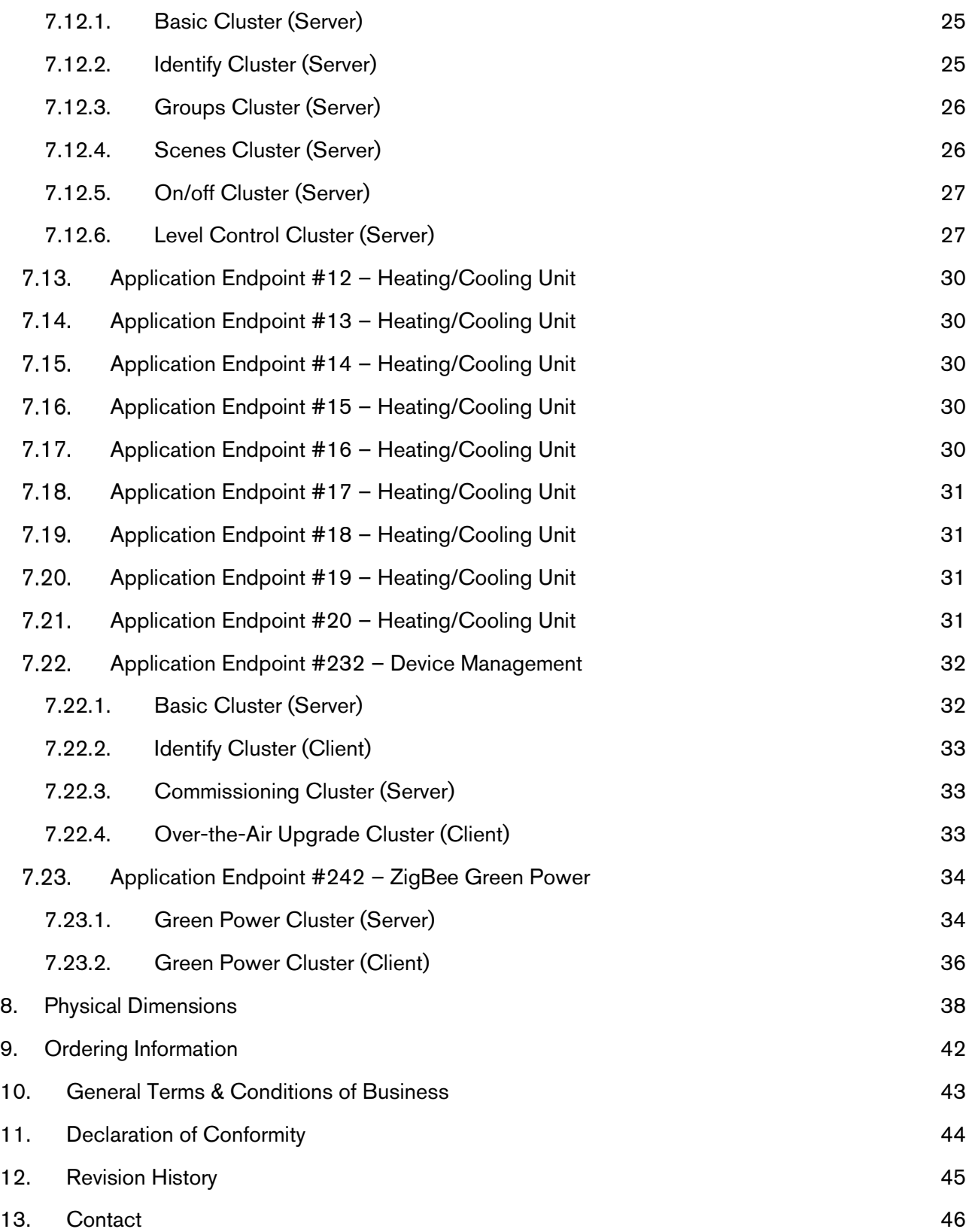

#### 3. FEATURES

- Advanced zigbee thermal regulator for up to 10 individual heating and/or cooling zones
- Modular design perfectly suited for adapting to customer's heating infrastructure and retrofitting:
	- $\circ$  H10/230-B base module with zigbee interface for direct drive of up to 10 230V $\sim$  valves
	- $\circ$  H10/24-B base module with zigbee interface for direct drive of up to 10 24V= valves
	- o H10-XP extension module for circulation pump control, 2 motor control outputs 230V~/500VA
	- o H10-XS extension module for heating and cooling demand, 2 SPDT outputs 230V/1,800VA
	- o H10-XW extension module for connecting a multitude of 1-Wire® temperature sensors
		- 10 forward flow temperatures, or a single global forward flow temperature
		- 10 return flow temperatures
		- 10 class A local (room) temperatures e.g. wall-mount sensor
		- 10 class B local (room) temperatures e.g. in-floor sensor
		- **1** outdoor temperature
	- o H10/230-XI extension module for connecting legacy 230V~ in-wall thermostats
	- $\circ$  H10/24-XI extension module for connecting legacy 24V= in-wall thermostats
- Base module H10-B for direct drive of thermoelectric radiator valves:
	- o either 10 heating or cooling zones (one valve control output per zone, two-pipe system)
	- o or 5 heating and cooling zones (two valve control outputs per zone, four-pipe system)
	- o advanced PI control loop to determine heating demand and cooling demand
	- o available in two flavours: H10/230-B for 230V~/50Hz valves, H10/24-B for 24V valves
	- o H10/230-B incorporates universal power supply: 85V~…264V~, 47Hz…440Hz
	- o comprises a powerful zigbee 3.0 interface with routing functionality
	- o features a real-time clock with back-up battery for autonomous schedules
	- o works with temperature, occupancy or combined environmental sensors, both "classic" and energy-harvesting zigbee green power<sup>1</sup> sensors
- Can work in conjunction with other thermostats in a leader/follower setup
- Compatible with Legrand's in-wall thermostat UI Model No. 0 663 40
- Different operating modes:
	- o Under normal operating conditions thermostat set-points, occupancy information and temperature readings are used for closed-loop control of the temperature
	- o When sensor reports are missing the device enters back-up mode and applies default valve opening values with different pre-sets for summer and winter seasons
	- o Automatic temperature regulation of the built-in thermostat can be overruled by setting arbitrary steering values per valve output, e.g. 10%, 50% or 100% using zigbee level steering
	- $\circ$  Pass-through mode allows legacy wired in-wall thermostats to control valve outputs, i.e. the valve behaves like it was directly wired to the legacy thermostat
	- o Manual mode allows valve control using a button (bypassing valve settings determined by either the zigbee thermostat, legacy thermostats, or zigbee level steering)
- Supports groups, scenes, bindings, and reporting
- Reliable, unattended, maintenance-free operation;
- designed for DIN rail mounting in hot water/cold water underfloor heating distribution cabinets
- H10-230B, H10-24B and H10-XP employ solid state switching for highest efficiency and durability
- H10-230B and H10-24V employ staggered switching of valves to spread excessive valve turn-on currents over a time
- Made in Germany using high-quality, enduring parts for many years of life expectancy
- Low power dissipation: 0.3W
- On-board MCU: Advanced 32-bit ARM Cortex-M4 running at 48MHz with 128KB SRAM
- On-board PHY: Texas Instruments CC2520, 5dBm transmit power, -98dBm receiver sensitivity
- On-board inverted-F antenna
- Leverages ubisys IEEE 802.15.4 MAC and ZigBee stack for best-in-class reliability and performance

<sup>&</sup>lt;sup>1</sup> H10-B is a Green Power Combined device with proxy and sink (including compact reporting feature)

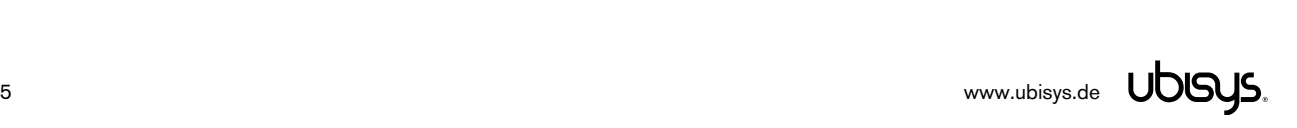

-

- Supports all channels in the 2.4 GHz band, i.e. channels 11-26 as per IEEE 802.15.4: Primary = { 11, 15, 20, 25 }; Secondary = { 12, 13, 14, 16, 17, 18, 19, 21, 22, 23, 24, 26 }
- Supports joining centralized and distributed security networks as router
- Supports forming simple centralized security networks as Coordinator and Trust Center
- Supports forming distributed security networks as router
	- Three pre-configured Trust Center Link-Keys for joining:
		- o Global Default Trust Center Link-Key ("ZigBeeAlliance09")
		- o ZigBee 3.0 Global Distributed Security Link-Key<sup>2</sup>
		- $\circ$  Device-individual link-key derived from installation code also printed as text and QR barcode
- Extended neighbour table with up to 78 entries for routers and end-devices -
- more than three times the capacity required by the standard (25)
- Extended routing table with up to 96 entries for ad hoc and many-to-one routes nearly ten times the capacity required by the standard (10)
- Extended buffering for sleeping end-devices with up to 24 buffers -24 times the capacity required by the standard (1)
- Extended APS duplicate rejection table with up to 64 slots 64 times the capacity required by the standard (1)
- Extensive transmit and receive queues for optimum through-put and minimum packet drop rate
- Reliable and scalable network-wide broadcasts featuring passive acknowledgments
- Reliable packet forwarding with automatic network-level retries
- Very sophisticated routing algorithm for reliable ad hoc routing avoids routing loops even in case of concurrent route requests with overlapping source/destination
- Firmware upgradable over-the-air during normal operation using ZigBee OTA Upgrade Cluster
- Man-Machine-Interface
	- o network steering, factory reset etc. using common ubisys 1-button + 1-LED interface
	- $\circ$  separate push-button, 1 red/green and 10 channel LEDs for manual operation and monitoring
- Flame retardant housing (V-0); black, RAL 9005

-

<sup>2</sup> Currently, pre-certification key (D0:..:DF)

#### 4.1. Professional installation

Please refer to the hardware installation guide, which was included in the product package. It provides detailed installation instructions. Utilizing the services of a professional installer/electrician is imperative to avoid health hazards and damages to your heating/cooling infrastructure.

#### 5. INITIAL DEVICE START-UP

The device will search for an open ZigBee network to join when you first apply power to it.

Open the ZigBee network for joining and then power-up the device.

H10 will blink quickly to indicate a search in progress. Once a search cycle is complete it will either blink five times slowly to indicate it has joined a network, or blink three times quickly to indicate a joining failure – for example no network found, not permitted onto the network, etc. It will continue to search for a network in case of failure.

Subsequently, when the device is power-cycled, it will blink five times slowly to indicate it is operating as a router on the network, ten times slowly to indicate that it is operating as a coordinator and trust center or blink quickly to indicate it is searching for a network to join. When commissioned, the router's LED will remain off after the five/ten blink cycles during normal operation. Afterwards, it will turn on only for as long as it is permitting other devices to join the network.

After reboot, if the device is properly commissioned, it resumes operation doing a "silent rejoin", i.e. it does not broadcast a device announcement in this case. After joining a network, the device will prolong the joining window by three minutes via a fresh ZDO permit joining request.

Notice: When the device is power-cycled, its thermostat endpoints are likely to not know enough about the heating/cooling zone conditions to immediately resume where they left off before the power-down. Give the device a few moments until sensor reports arrive, H10 has gathered enough insight into heating/cooling space conditions, and the control loop kicks in. Until then, the device will operate in back-up mode.

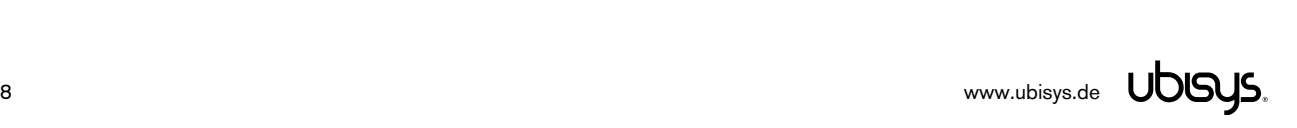

#### 6.1. Common ubisys zigbee MMI

H10 offers a push-button behind a tiny hole in the front-face of the device, as well as a LED right next to it, i.e. the common MMI shared by most ubisys zigbee products. This man-machine interface provides access to a menu. In addition, it provides a handy shortcut to factory reset the device<sup>3</sup>.

**To factory reset the device, keep the button pressed for approximately 10 seconds until the LED starts to flash.** This is equivalent to selecting menu item #5.

Notice that the device also supports a power-cycle sequencing factory reset as detailed in section 6.2.

To enter the menu, press and hold the push-button for more than a second until you see three short flashes followed by a sequence of one blink, pause, one blink, pause, etc. This indicates that you have successfully entered the menu. With each short button press (less than a second), you advance through the menu. For example, pressing the button once brings you to the second menu item, which H10 indicates by two blinks, pause, two blinks pause, etc. Once you have reached the menu item that you want to run, press and hold the button for more than a second to execute the selected item. The exact meaning of each menu item depends on the particular device and may vary from firmware version to firmware version.

This is the menu for the Heating Regulator H10:

|                | ZigBee Commissioning: Network Steering<br>While in this mode a single press on the button instigates ZigBee Network Steering ("EZ-mode"). If the<br>device is on a network it will open the network for new devices for three minutes, otherwise it will attempt to<br>join an open network. If the network is already open, the device will close the network instead such that<br>repetitive presses toggle the network permit joining state. The LED is on, when the network is open for new<br>devices, and off otherwise.                                                                                                    |  |
|----------------|----------------------------------------------------------------------------------------------------|--|
| $\overline{2}$ | ZigBee Commissioning: Finding & Binding<br>Instigates the ZigBee Finding & Binding procedure ("EZ-mode") on an initiator or target endpoint. Target<br>endpoints will enter identify mode for three minutes. Initiator endpoints will query targets and create suitable<br>bindings to these targets. After leaving the menu in this mode, the first button press starts the selection of<br>the endpoint and each subsequent press (within half a second) increments the endpoint number. Once the<br>desired endpoint is reached, wait for the LED to blink the selected number of times. Then, press a single<br>time to accept the selection or wait for three seconds to cancel the command. The LED will blink one time<br>to confirm an affirmative choice, or two times to indicate the request has been cancelled. |  |
| 3              | ZigBee Commissioning: Clear Bindings<br>Clears bindings on an initiator endpoint. Select this menu item and leave menu mode. Afterwards the device<br>expects the selection of an initiator endpoint. The first button press starts the selection of the endpoint and<br>each subsequent press (within half a second) increments the endpoint number. Once the desired endpoint<br>is reached, wait for the LED to blink the selected number of times. Then, press a single time to accept the<br>selection or wait for three seconds to cancel the command. The LED will blink one time to confirm an<br>affirmative choice, or two times to indicate the request has been cancelled. This mode is active for one<br>round only. Afterwards the device reverts to mode #1.                                                 |  |
| $\overline{4}$ | ZigBee Commissioning: Set Device Role and Factory Reset<br>Selects the ZigBee device role for this device on the network, resets the remaining settings to factory<br>defaults and restarts the device. Select this menu item and leave menu mode. Afterwards the device<br>expects the selection of an option. The first button press starts the selection of the option and each                                                                                                    |  |

<sup>3</sup> The 10-second-press factory reset (equivalent to menu item #5) is available since firmware version 1.06.

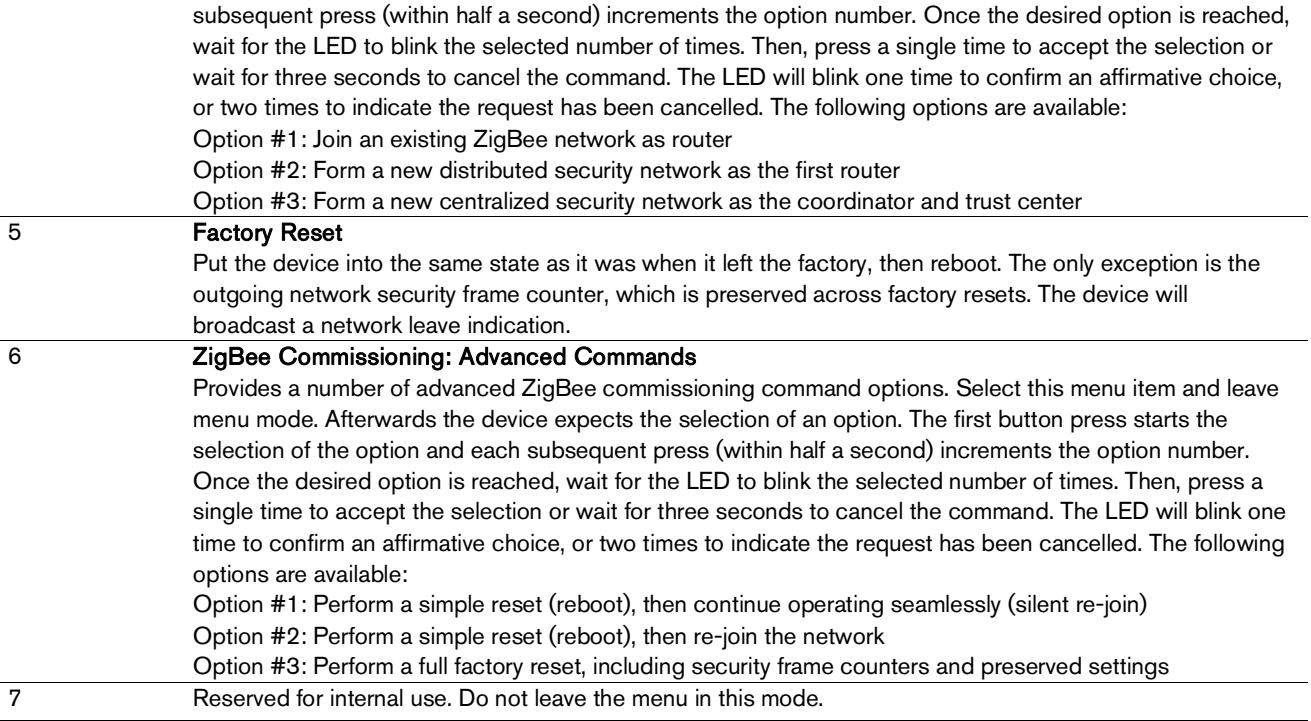

#### 6.2. Power-Cycle Sequencing Factory Reset

It is possible to instigate a factory reset using a special power-cycle sequence. This is equivalent to selecting menu item #5, with the advantage that you need no access to the device itself (only to its power supply).

- 1. Power the device for at least four seconds.
- 2. Interrupt the power supply for at least a second.
- 3. Reapply power for less than two seconds but more than half a second. Notice that at the end of this cycle, the device is off and should remain off for at least a second.
- 4. Repeat the previous step two more times, for a total of three short power cycles.
- 5. Apply power to the device and leave it powered on.

The device will now factory reset and reboot.

This is the default reset sequence, equivalent to selecting menu item #5 as described above, or keeping the menu button pressed for more than 10 seconds, or removing the device from the network using a leave request.

#### 6.3. Specific MMI for H10 Manual Operation and Output Level Monitoring

One operating button allows manual operation of the device without network connectivity. This can be useful during shell construction of a building when the zigbee network is not set-up yet, or during other network down-times due to device failures, maintenance, relevant devices running out of batteries etc.

A dedicated LED shows overall system status by turning green or red and ten green LEDs for each

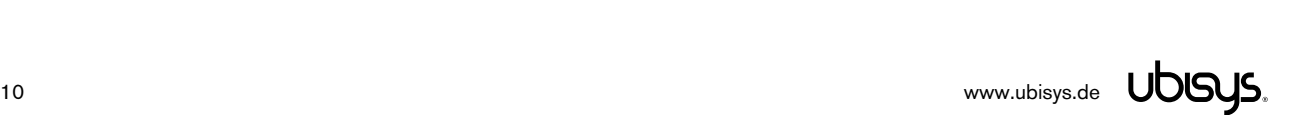

valve output are used to show current valve opening levels.

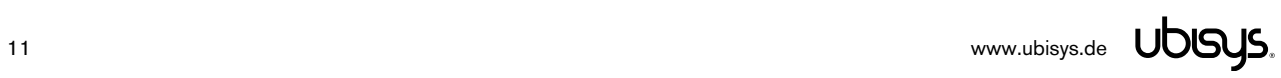

#### 7. ZIGBEE INTERFACE

Please refer to the following IEEE and ZigBee Alliance documents, which apply to this product:

[R1] IEEE Standard 802 – Part 15.4: Low-Rate Wireless Personal Area Networks (LR-WPANs)

[R2] ZigBee Specification, Revision 21, Document No. 05-3474-21

[R3] ZigBee 2015 Layer PICS and Stack Profiles, Revision 6, Document No. 08-0006-06

[R4] ZigBee Cluster Library Specification, Revision 5, Document No. 07-5123-05

[R5] ZigBee Base Device Behavior Specification, Revision 13, Document No. 13-0402-13

[R6] ZigBee PRO Green Power Feature Specification, Revision 26, Document No. 09-5499-26

[R7] ZigBee Home Automation Public Application Profile 1.2, Revision 29, Document No. 05-3520-29

[R8] ZigBee Smart Energy Standard 1.1b, Revision 18, Document No. 07-5356-18

#### Device Anatomy

The heating regulator base module H10-B provides ten individual PWM outputs for a rated voltage of 230V~/50Hz and an apparent power of up to 10VA per channel (model H10/230-B) or 24V= and a power of 5W per channel (model H10/24-B), which allows utilizing it for typical use cases in EMEA countries, in particular hot-water underfloor heating in Northern Europe. It combines state-of-the-art solid-state technology with advanced firmware for a unique feature set. Being a mains-powered device, H10-B also acts as a zigbee router improving network connectivity and meshing capabilities as well as serving as a connection point ("parent") for sleeping end-devices and green power devices ("proxy").

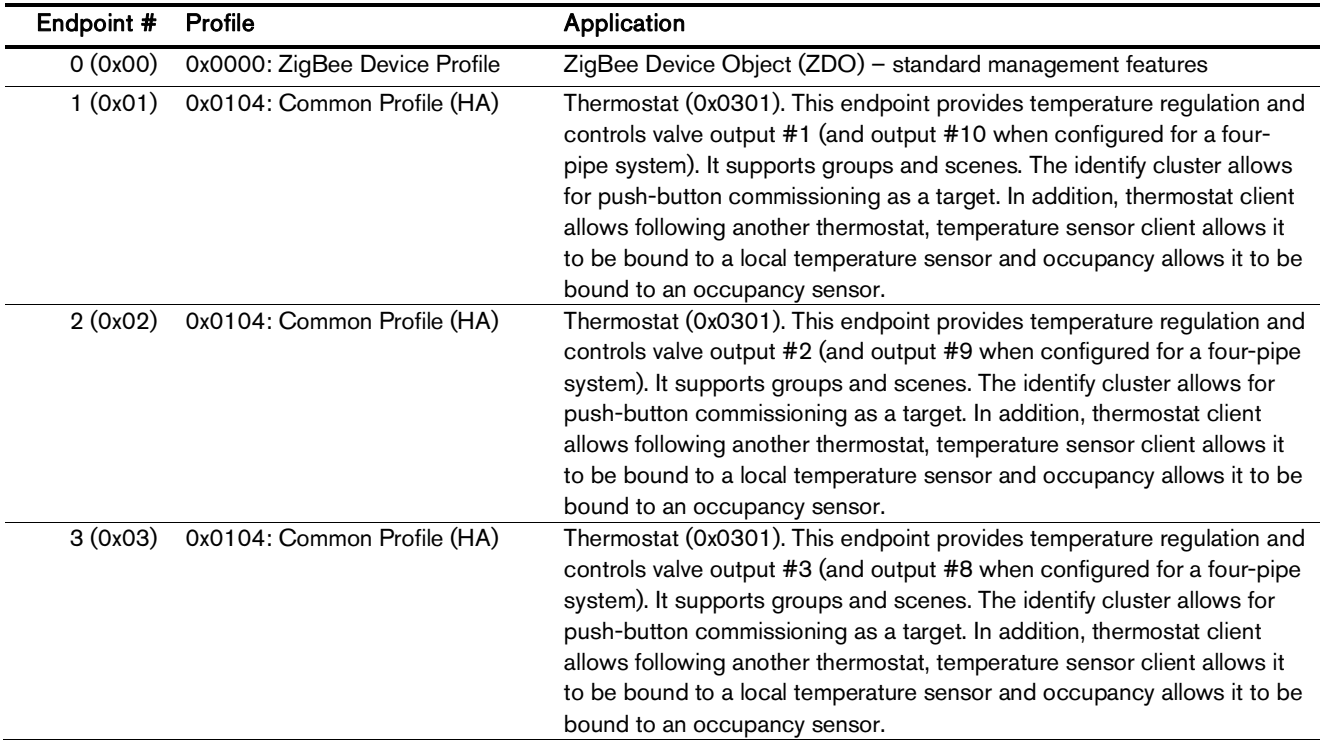

H10 provides 23 zigbee application endpoints:

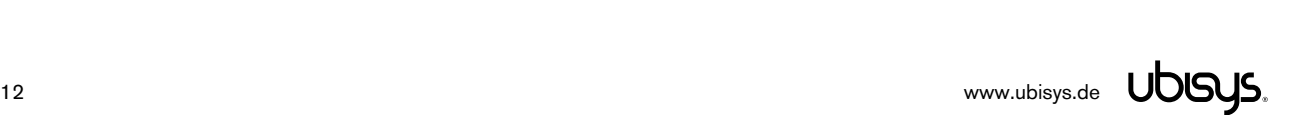

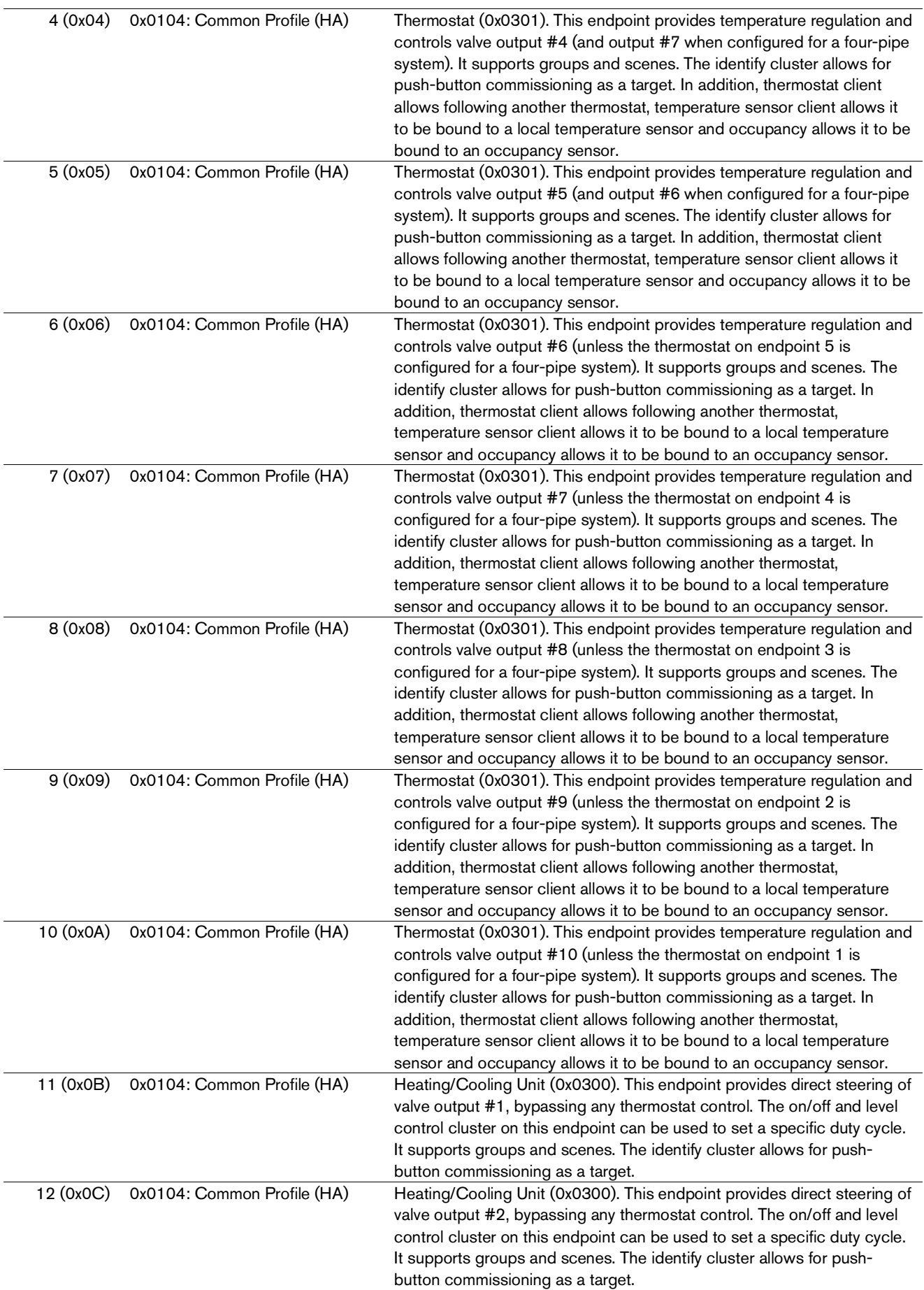

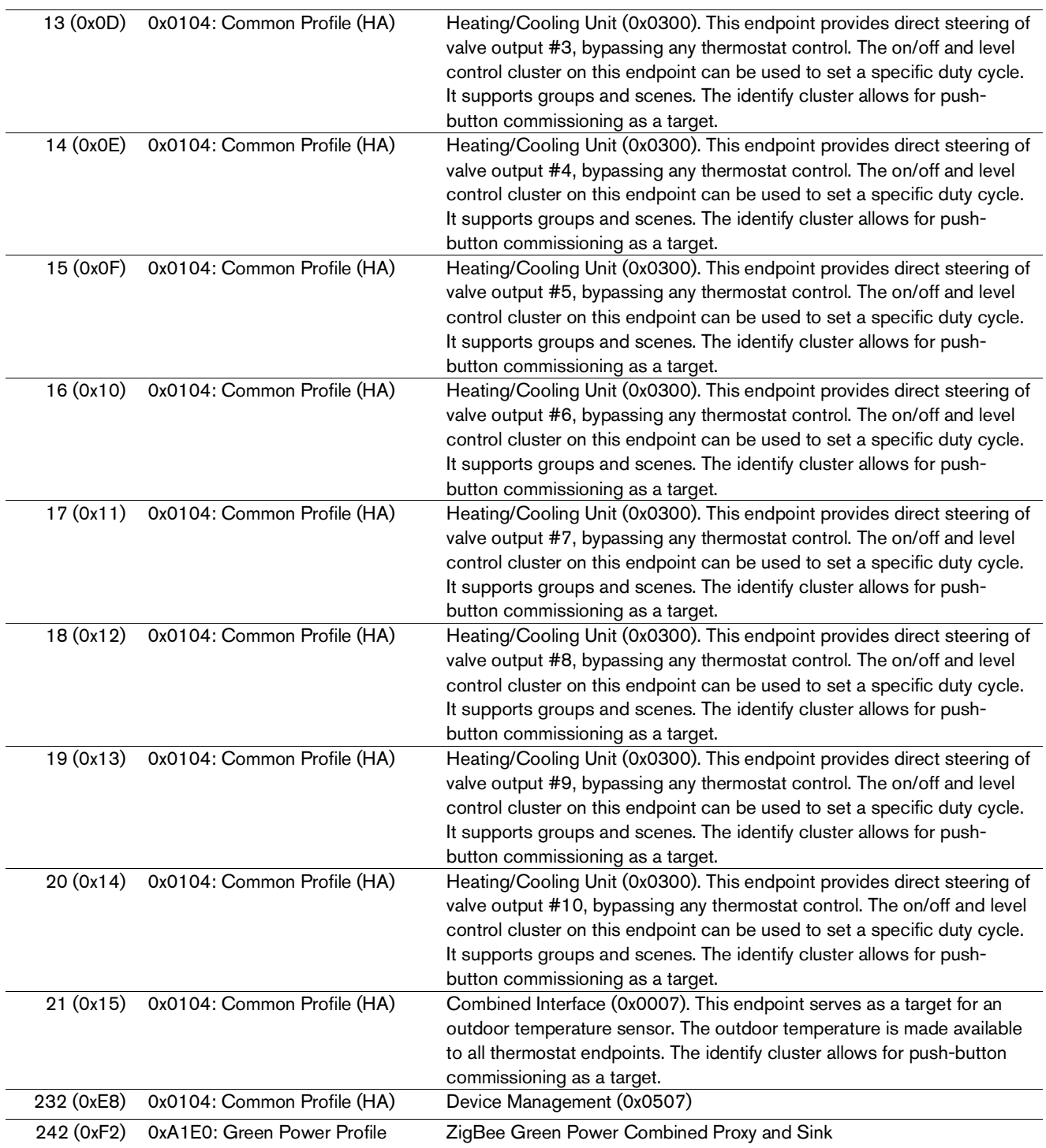

The ubisys ZigBee manufacturer ID is 0x10F2. This manufacturer code is used to identify OTA upgrade images, for accessing manufacturer-specific ZCL attributes and commands etc.

#### **Installation Code**

This heating controller has a pre-configured link key, which is derived from the installation code printed on the housing in text format and as a two-dimensional barcode (QR code). The format specified in [R6], section 5.4.8.1.1 is used with a full 128-bit installation code + 16-bit CRC. The QR code contains additional information as illustrated in the following example:

ubisys2/R0/001FEE00000000FF/0F7C1CD805F91649EBA84580AA1CB432F51A/21

Here, "ubisys2" is the data format identifier, R0 is the model string (this is just an example, it would be "H10" for this product), followed by the EUI-64, the installation code, and a checksum that covers the entire information (including model, EUI-64 and installation code), all separated by a single dash character ('/'). The check sum is an unsigned 8-bit integer, which is calculated by performing a bytewise exclusive-or (XOR, " $\oplus$ ") of the ASCII characters of the model string, the binary representation of the EUI-64 (in big endian format), and the binary representation of the install code.

For the example above, this calculation yields:

52 ('R')  $\oplus$  30 ('0')  $\oplus$  $00 \oplus 1$ F $\oplus$  EE $\oplus$  00  $\oplus$  00  $\oplus$  00  $\oplus$  00  $\oplus$  FF $\oplus$ OF  $\oplus$  7C  $\oplus$  1C  $\oplus$  D8  $\oplus$  05  $\oplus$  F9  $\oplus$  16  $\oplus$  49  $\oplus$  EB  $\oplus$  A8  $\oplus$  45  $\oplus$  80  $\oplus$  AA  $\oplus$  1C  $\oplus$  B4  $\oplus$  32  $\oplus$  F5  $\oplus$  1A = **21** 

Notice: The data format "ubisys1" is identical to "ubisys2" except for the check sum, which is present, but invalid. If you encounter "ubisys1" labels, then do not verify the trailing check sum field.

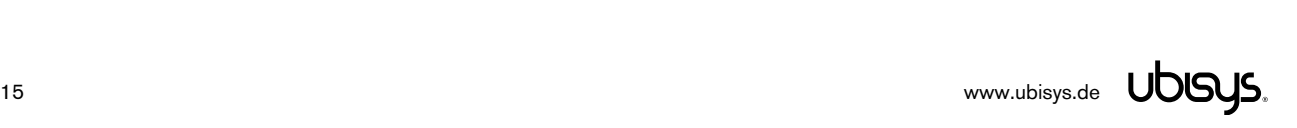

### 7.1. Application Endpoint #0 – ZigBee Device Object

Please refer to the ZigBee Specification [R2] for details on the ZigBee Device Object (ZDO) and the protocol used for over-the-air communication, called the ZigBee Device Profile (ZDP). Notice that the ZDP is fundamentally different from typical application endpoints, which build on the ZigBee foundation framework and the ZigBee Cluster Library (ZCL).

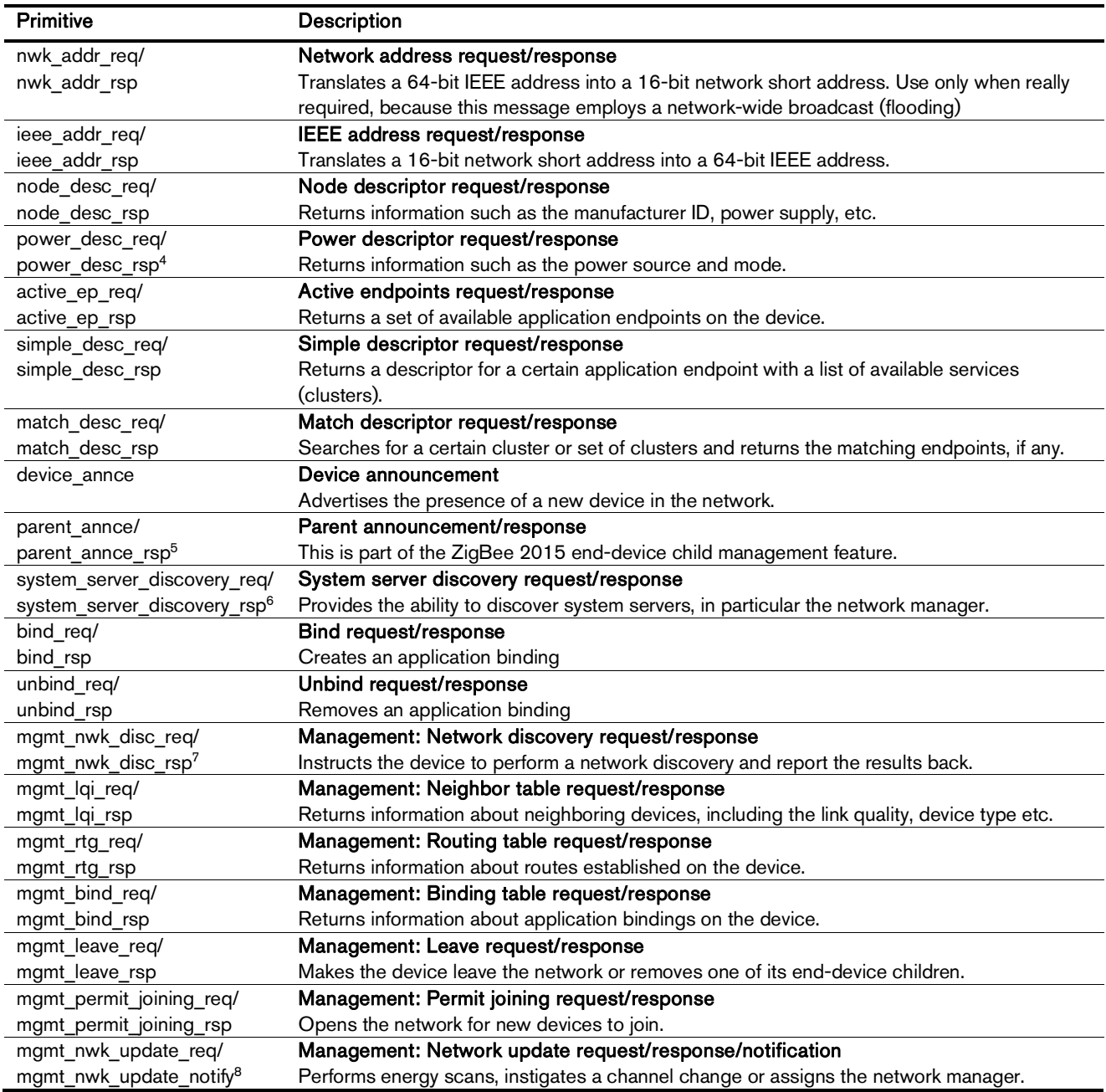

The ubisys ZigBee dimmer D1/D1-R supports the following ZDO services:

<sup>&</sup>lt;sup>8</sup> Available in ZigBee stack version 1.61 and above.

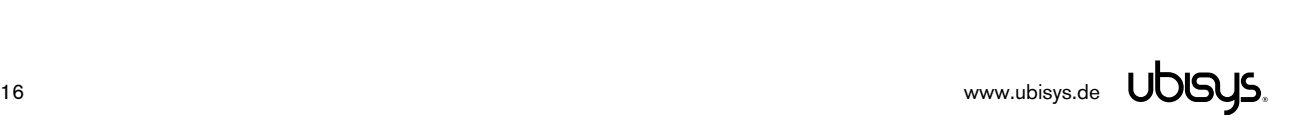

 $\overline{a}$ 

<sup>4</sup> Available in ZigBee stack version 1.60 and above. Legacy ZCP requirement – do not use in applications

<sup>5</sup> Available in ZigBee stack version 1.56 and above.

<sup>6</sup> Available in ZigBee stack version 1.50 and above.

<sup>7</sup> Available in ZigBee stack version 1.61 and above.

#### 7.2. Application Endpoint  $#1$  – Thermostat

Use this application endpoint in (I) a two-pipe system to control the heating or cooling unit connected to output #1, or (II) in a four-pipe system to control the heating unit connected to output #1, and the cooling unit connected to output #10.

This is a Finding & Binding target endpoint.

The application endpoint exposes the following clusters:

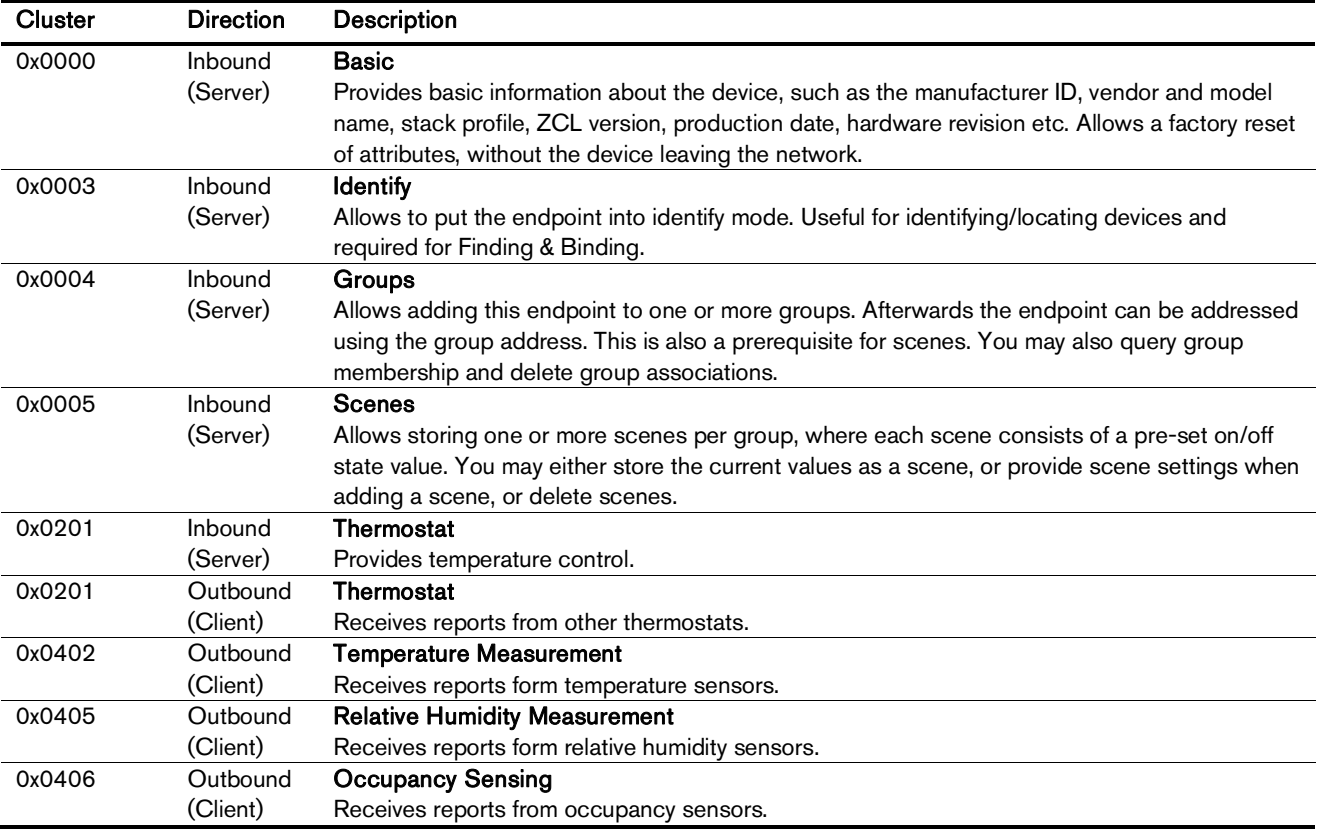

#### 7.2.1. Basic Cluster (Server)

Please refer to section 7.22.1 for details.

#### 7.2.2. Identify Cluster (Server)

In identify mode, the channel LED will be toggled once every second, the output itself is not affected.

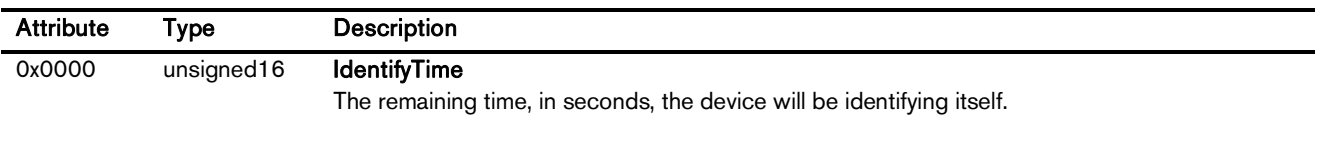

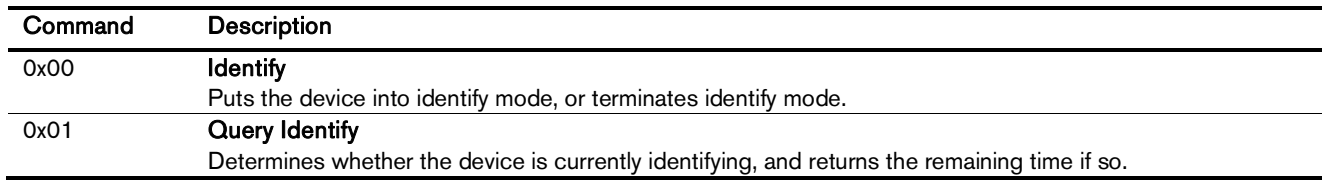

# 7.2.3. Groups Cluster (Server)

Attributes supported:

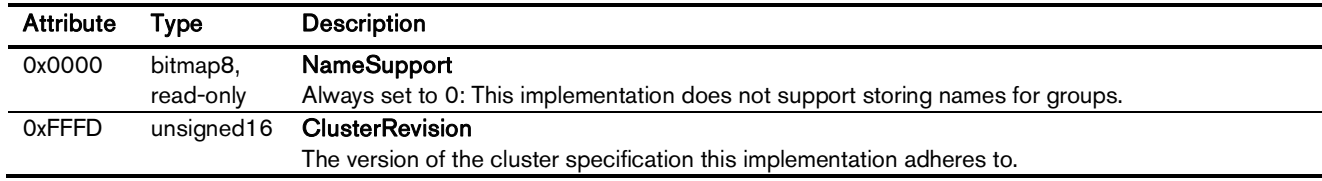

Cluster commands supported:

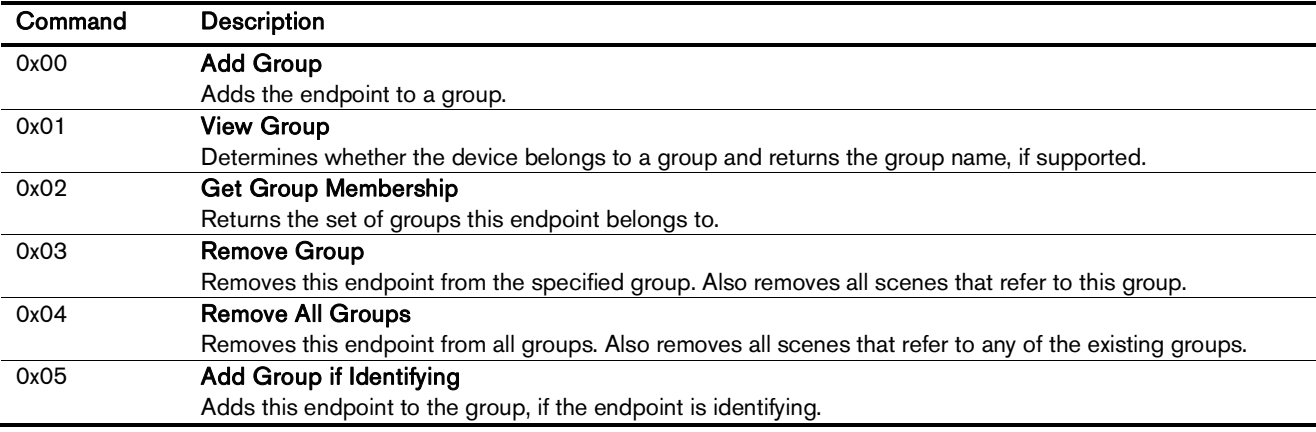

## 7.2.4. Scenes Cluster (Server)

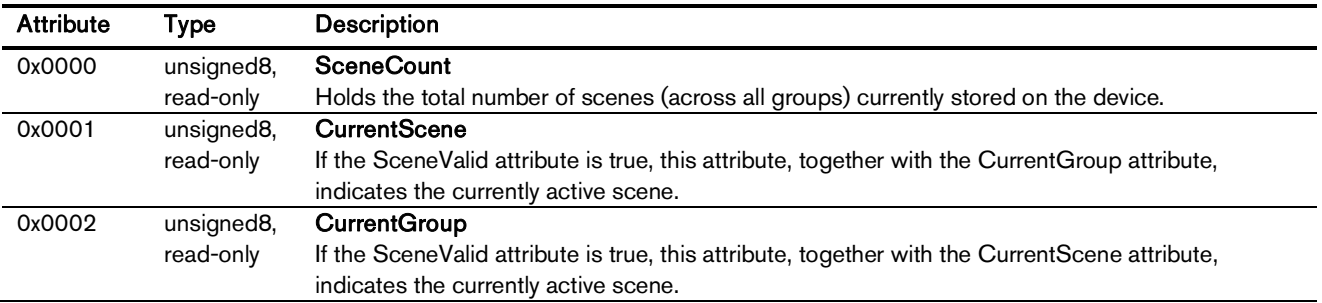

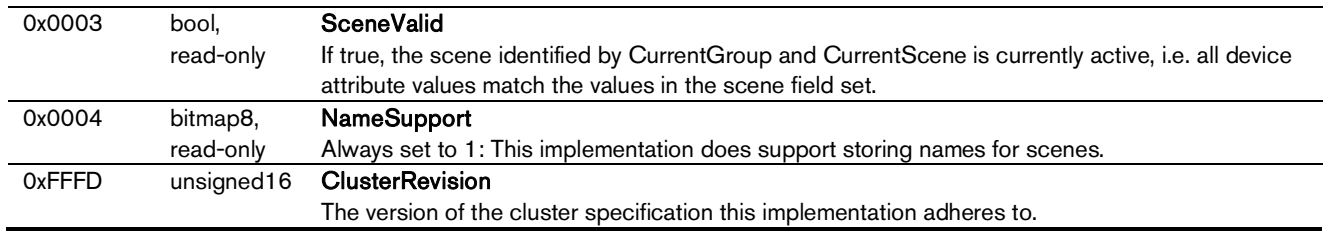

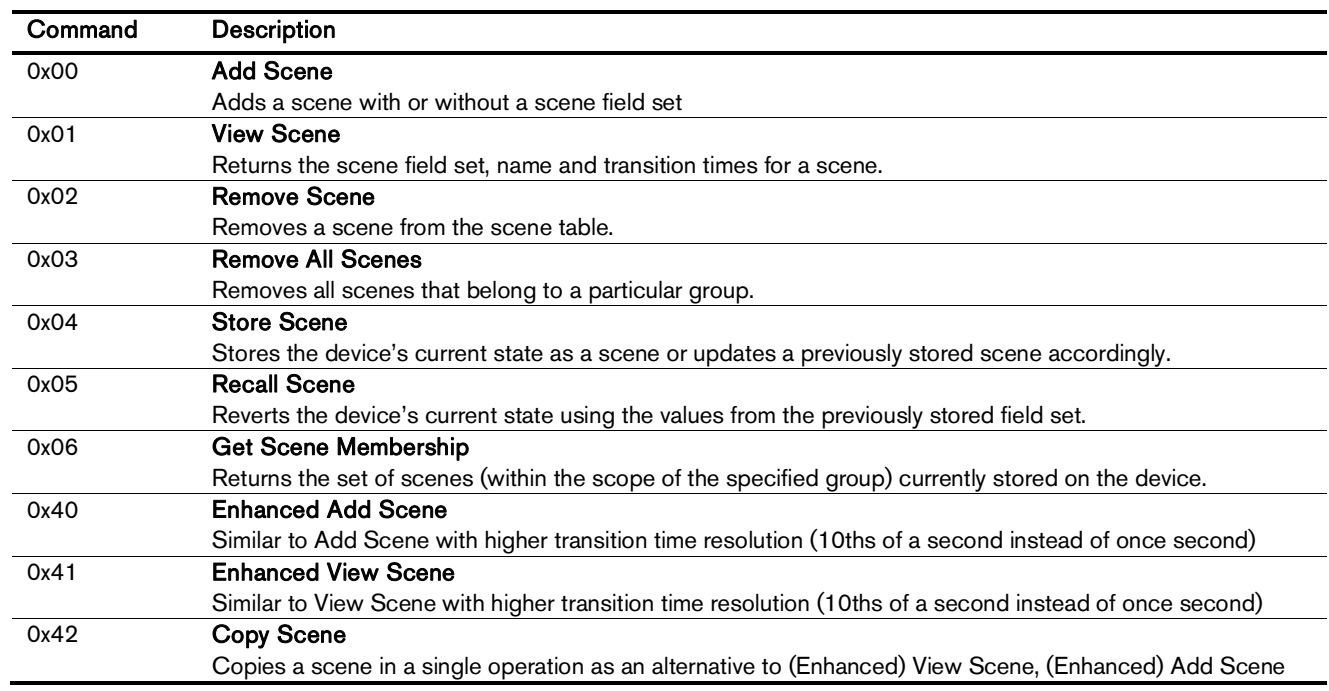

# 7.2.5. Thermostat Cluster (Server)

Notice: This cluster uses the binding table for managing reporting targets.

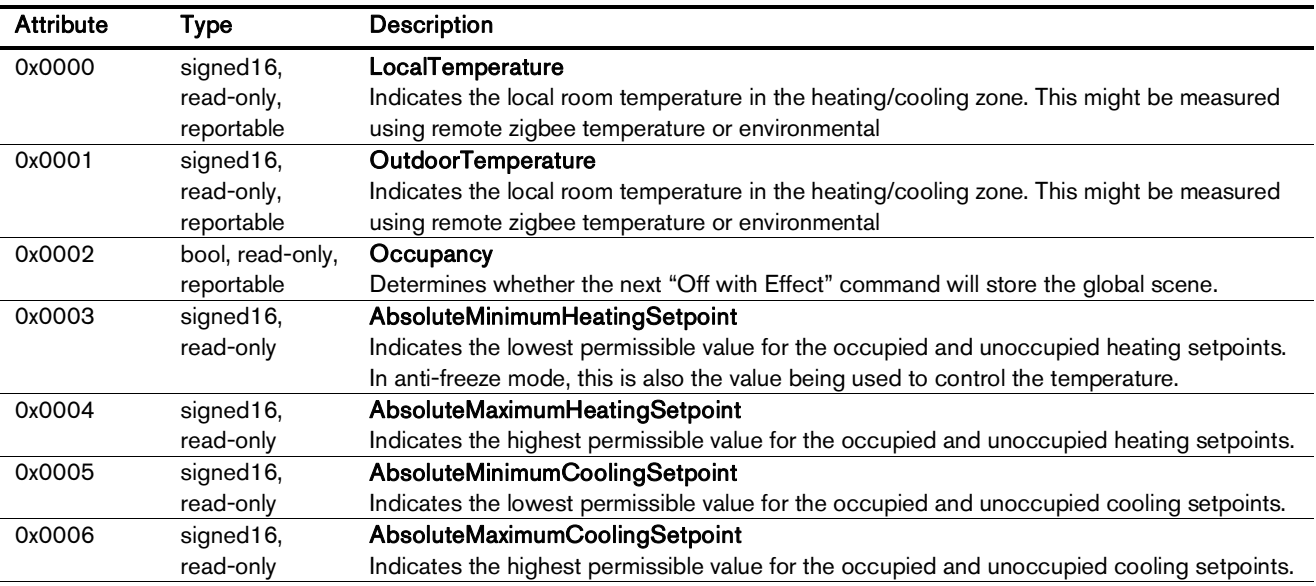

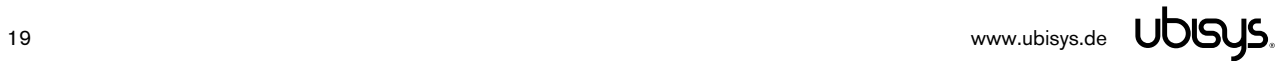

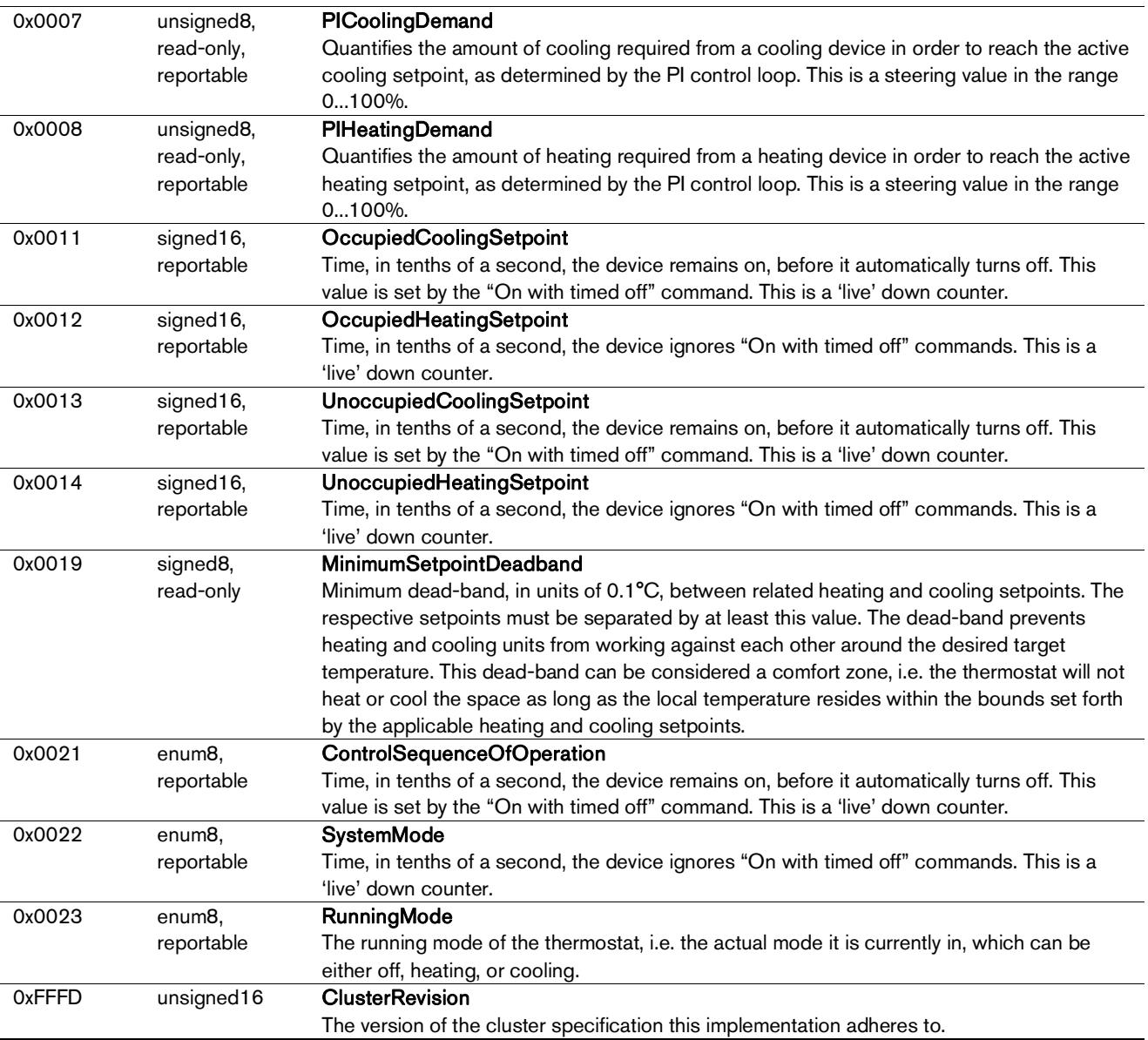

# Manufacturer-specific attributes supported:

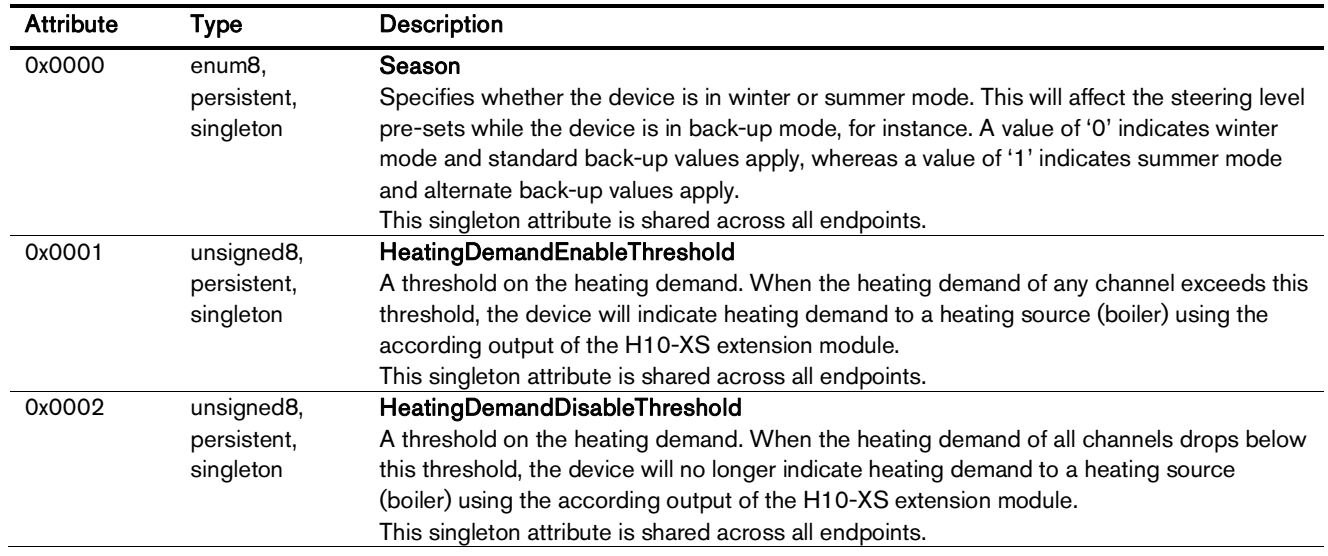

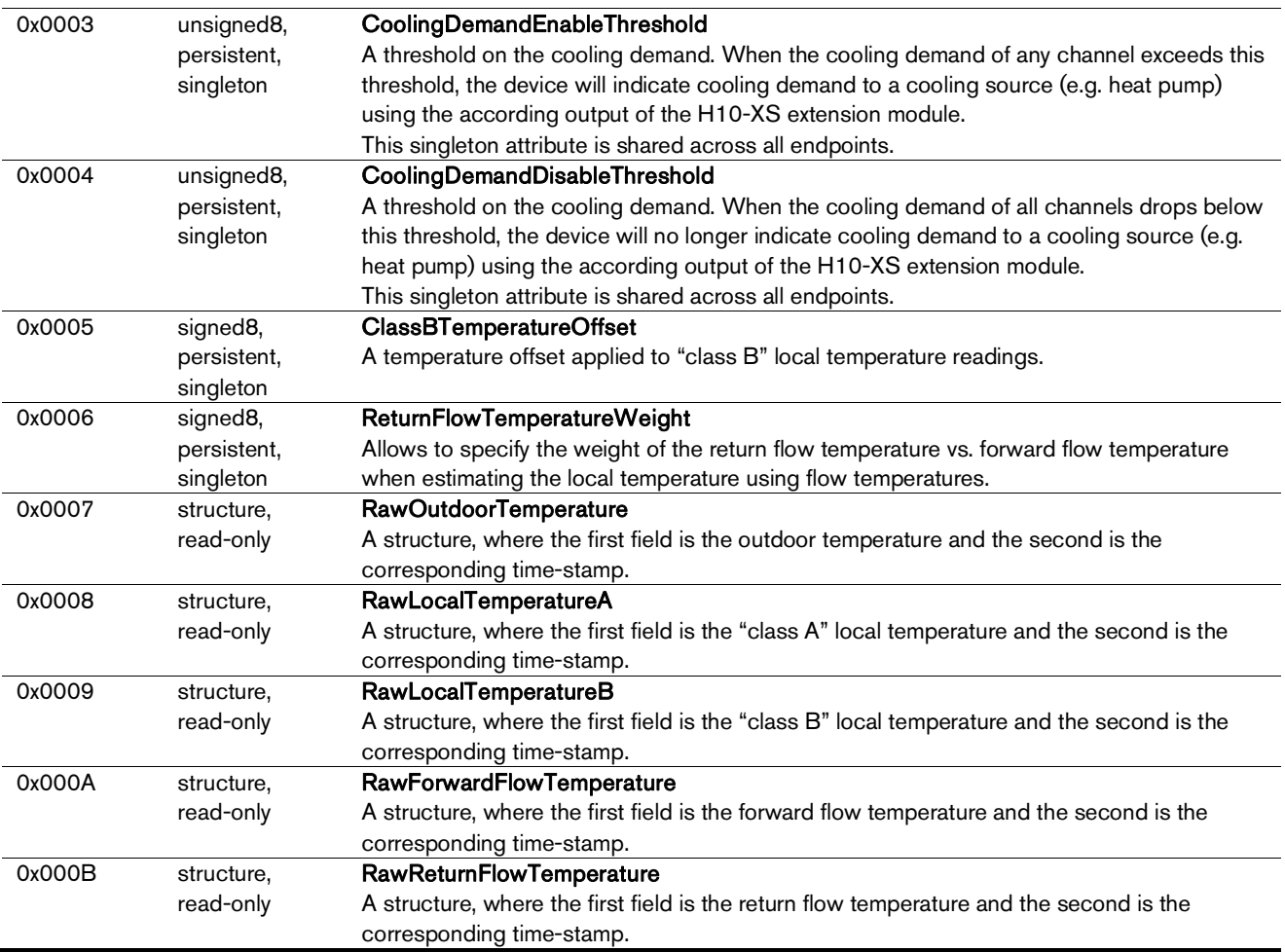

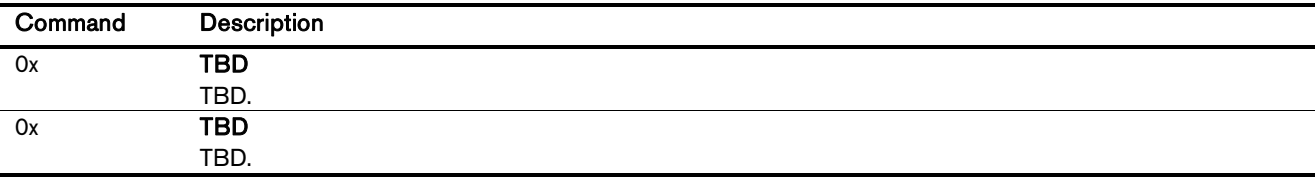

# 7.2.6. Thermostat Cluster (Client)

The thermostat client cluster receives attribute reports for setpoints, local temperature, occupancy, system mode etc. from a leader<sup>9</sup> thermostat in a group of thermostats. This allows the leader to align one or more thermostats in the same space.

#### 7.2.7. Temperature Measurement Cluster (Client)

The temperature measurement client cluster receives attribute reports from temperature sensors and interprets the measured values as local temperature. Notice that this feature can be used in one of several ways: Classic zigbee temperature sensors can be directly bound such that they send their

<sup>&</sup>lt;sup>9</sup> An example of a suitable leader is the Legrand in-wall thermostat UI Model No. 0 663 40

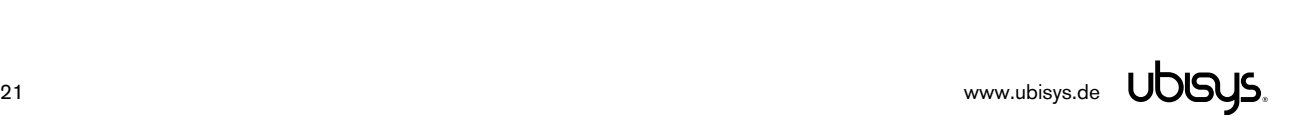

-

reports directly to the thermostat endpoint. Similarly, zigbee green power temperature sensors can be directly paired with the thermostat endpoint and used to the same effect. Finally, a gateway can collate temperature readings from different devices in the same space and provide a single temperature report to the thermostat with an average temperature. Notice this might interface with local temperature reports from a leader thermostat. Make sure you use either approach, otherwise the most recent report will currently take precedence.

#### 7.2.8. Relative Humidity Measurement Cluster (Client)

The relative humidity measurement client cluster receives attribute reports from relative humidity sensors. Reports are currently not evaluated; this feature is intended for future use.

#### 7.2.9. Occupancy Sensing Cluster (Client)

The occupancy sensing client cluster receives attribute reports from occupancy sensors and interprets the measured values as occupancy in the heating/cooling space. This will bring different heating and cooling setpoints into effect. Notice that this feature can be used in one of several ways: Classic zigbee occupancy sensors can be directly bound such that they send their reports directly to the thermostat endpoint. Similarly, zigbee green power occupancy sensors can be directly paired with the thermostat endpoint and used to the same effect. A gateway can collate occupancy reports from different devices in the same space and provide a single occupancy report to the thermostat. Notice this might interface with occupancy reports from a leader thermostat. Make sure you use either approach, otherwise the most recent report will currently take precedence.

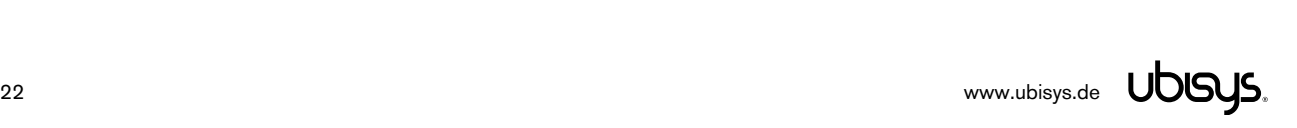

#### 7.3. Application Endpoint  $#2$  – Thermostat

Use this application endpoint in (I) a two-pipe system to control the heating or cooling unit connected to output #2, or (II) in a four-pipe system to control the heating unit connected to output #2, and the cooling unit connected to output #9.

Except for the associated output channels, this endpoint is otherwise similar to endpoint #1, as described in section 7.2.

#### 7.4. Application Endpoint #3 – Thermostat

Use this application endpoint in (I) a two-pipe system to control the heating or cooling unit connected to output #3, or (II) in a four-pipe system to control the heating unit connected to output #3, and the cooling unit connected to output #8.

Except for the associated output channels, this endpoint is otherwise similar to endpoint #1, as described in section 7.2.

#### 7.5. Application Endpoint #4 - Thermostat

Use this application endpoint in (I) a two-pipe system to control the heating or cooling unit connected to output #4, or (II) in a four-pipe system to control the heating unit connected to output #4, and the cooling unit connected to output #7.

Except for the associated output channels, this endpoint is otherwise similar to endpoint #1, as described in section 7.2.

#### 7.6. Application Endpoint #5 - Thermostat

Use this application endpoint in (I) a two-pipe system to control the heating or cooling unit connected to output #5, or (II) in a four-pipe system to control the heating unit connected to output #5, and the cooling unit connected to output #6.

Except for the associated output channels, this endpoint is otherwise similar to endpoint #1, as described in section 7.2.

#### 7.7. Application Endpoint #6 - Thermostat

Use this application endpoint in a two-pipe system to control the heating or cooling unit connected to output #6. Notice that if thermostat endpoint #5 is configured for a four-pipe system it will overrule thermostat endpoint #6. This endpoint cannot be configured for a four-pipe system.

Except for the associated output channels, this endpoint is otherwise similar to endpoint #1, as described in section 7.2.

#### 7.8. Application Endpoint  $#7$  – Thermostat

Use this application endpoint in a two-pipe system to control the heating or cooling unit connected to output #7. Notice that if thermostat endpoint #4 is configured for a four-pipe system it will overrule thermostat endpoint #7. This endpoint cannot be configured for a four-pipe system.

Except for the associated output channels, this endpoint is otherwise similar to endpoint #1, as described in section 7.2.

#### 7.9. Application Endpoint #8 - Thermostat

Use this application endpoint in a two-pipe system to control the heating or cooling unit connected to output #8. Notice that if thermostat endpoint #3 is configured for a four-pipe system it will overrule thermostat endpoint #8. This endpoint cannot be configured for a four-pipe system.

Except for the associated output channels, this endpoint is otherwise similar to endpoint #1, as described in section 7.2.

#### 7.10. Application Endpoint #9 - Thermostat

Use this application endpoint in a two-pipe system to control the heating or cooling unit connected to output #9. Notice that if thermostat endpoint #2 is configured for a four-pipe system it will overrule thermostat endpoint #9. This endpoint cannot be configured for a four-pipe system.

Except for the associated output channels, this endpoint is otherwise similar to endpoint #1, as described in section 7.2.

#### 7.11. Application Endpoint #10 - Thermostat

Use this application endpoint in a two-pipe system to control the heating or cooling unit connected to output #10. Notice that if thermostat endpoint #1 is configured for a four-pipe system it will overrule thermostat endpoint #10. This endpoint cannot be configured for a four-pipe system.

Except for the associated output channels, this endpoint is otherwise similar to endpoint #1, as described in section 7.2.

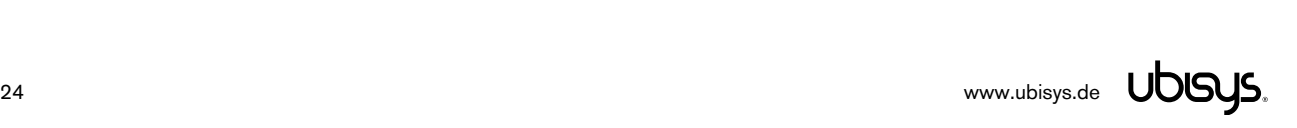

# 7.12. Application Endpoint #11 - Heating/Cooling Unit

Controls the heating or cooling unit connected to output #1. In (I) a two-pipe system this is the heating or cooling unit controlled by thermostat #1, or (II) in a four-pipe system this is the heating unit controlled by thermostat #1.

This is a Finding & Binding target endpoint.

The application endpoint exposes the following clusters:

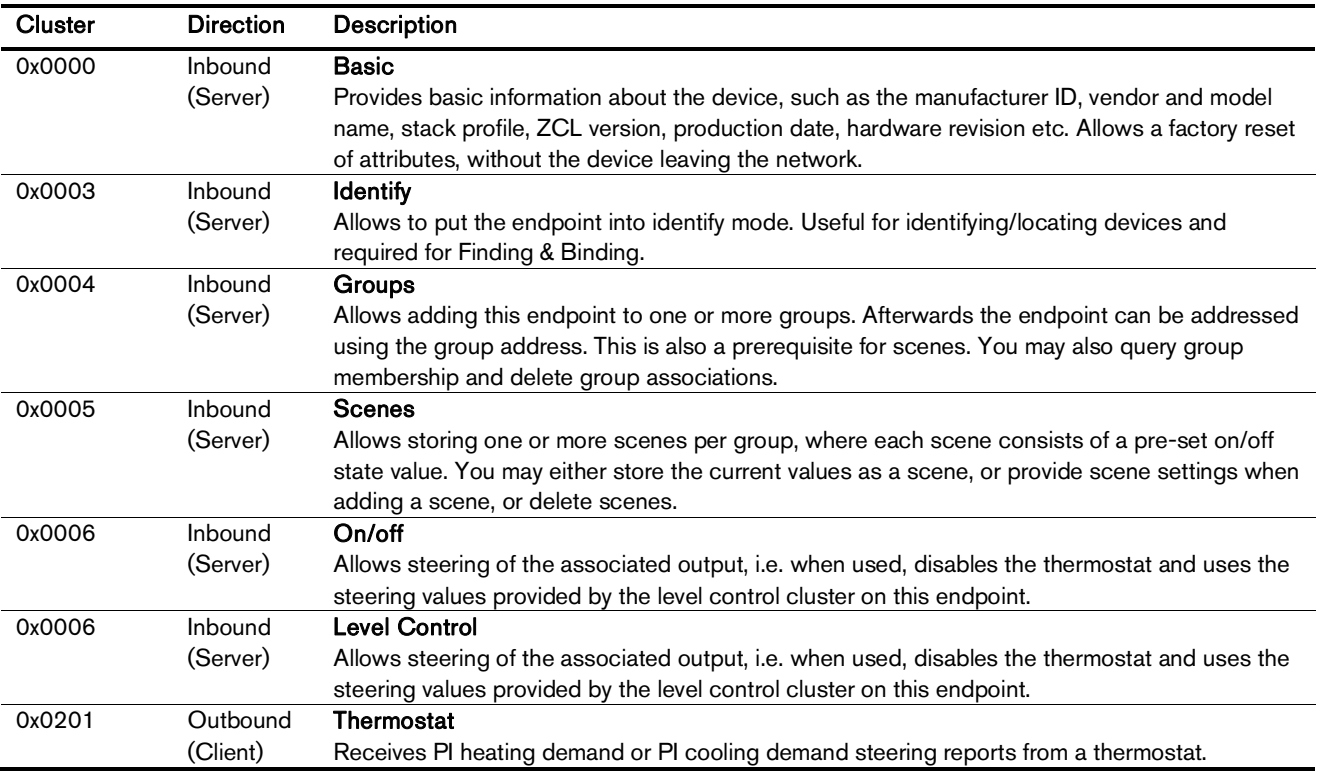

#### 7.12.1.Basic Cluster (Server)

Please refer to section 7.22.1 for details.

#### 7.12.2.Identify Cluster (Server)

In identify mode, the channel LED will be toggled once every second, the output itself is not affected.

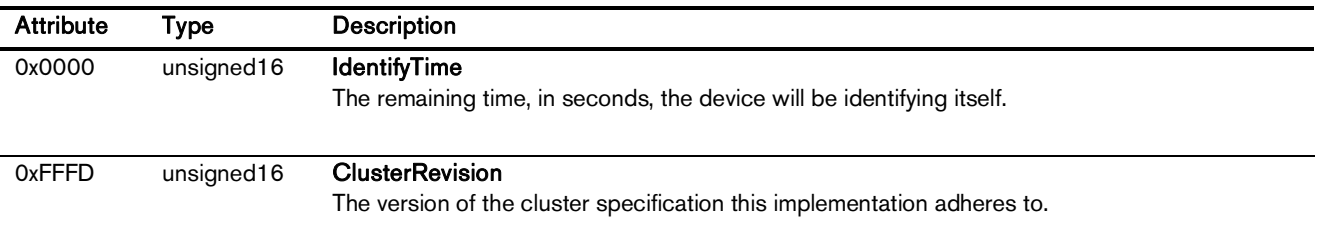

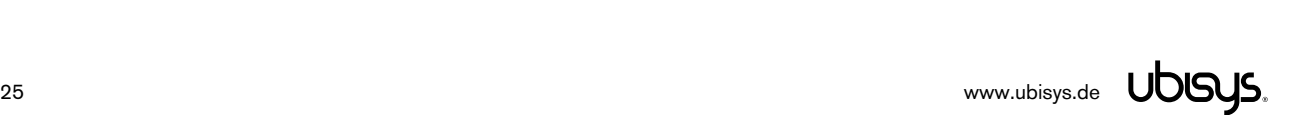

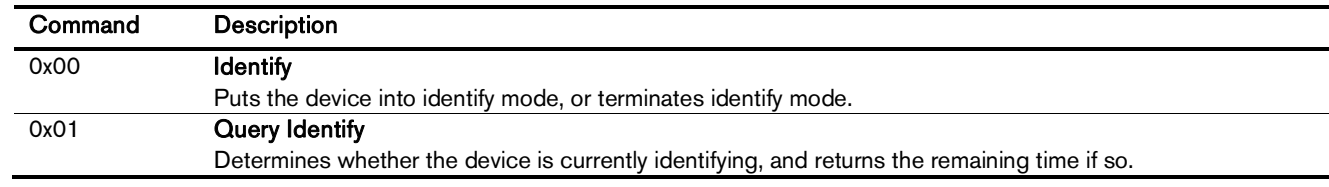

# 7.12.3.Groups Cluster (Server)

Attributes supported:

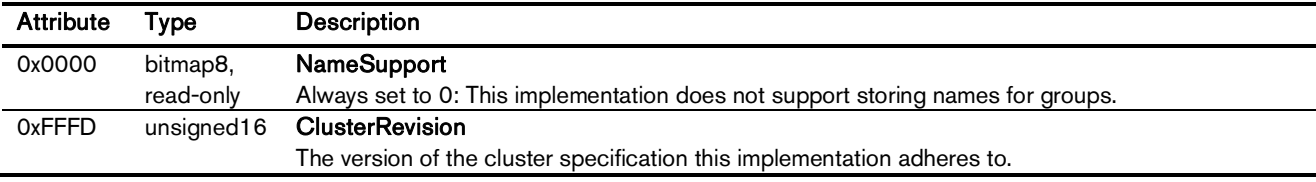

#### Cluster commands supported:

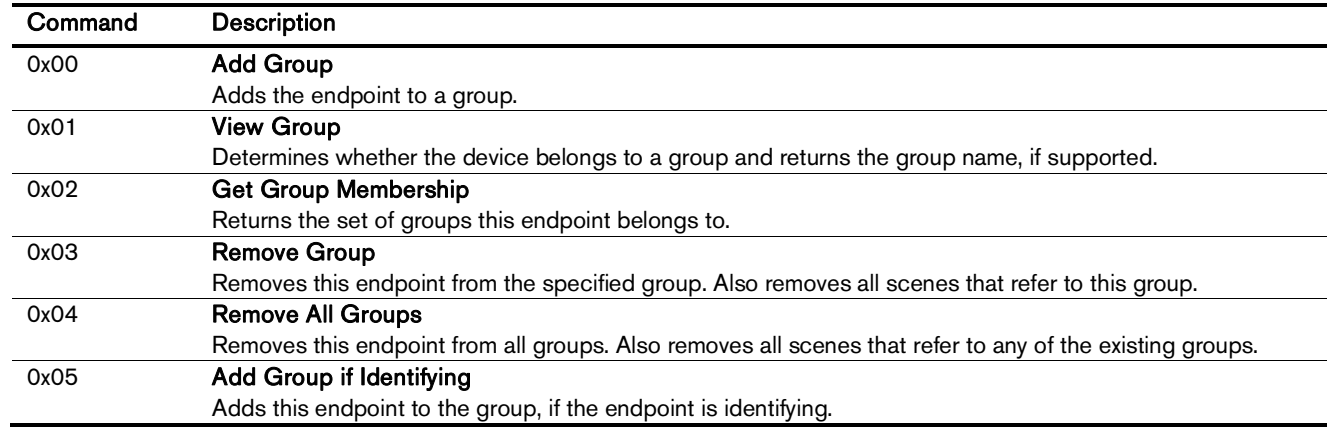

# 7.12.4.Scenes Cluster (Server)

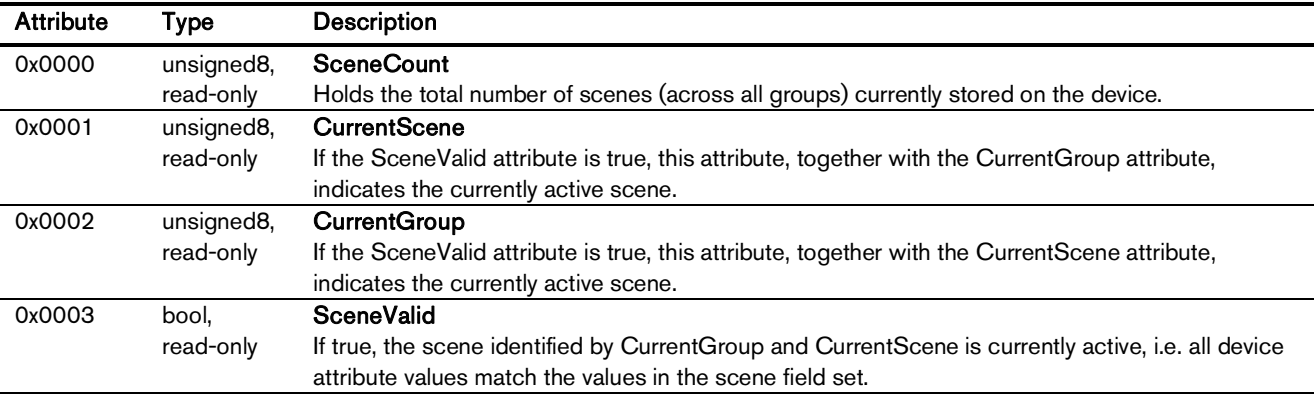

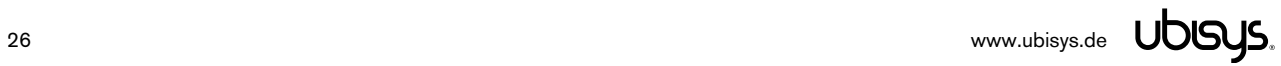

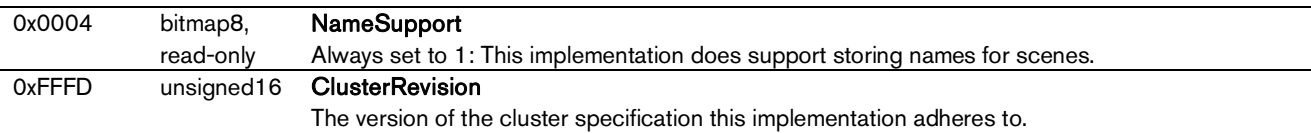

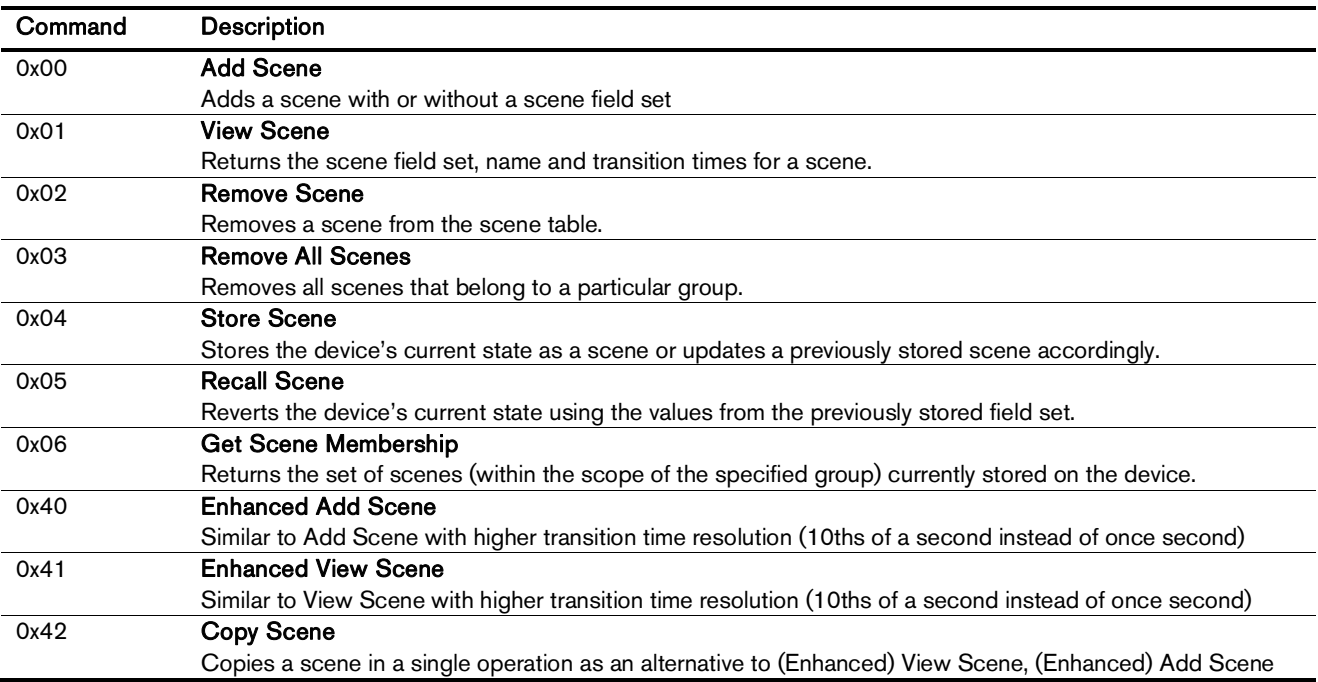

#### 7.12.5.On/off Cluster (Server)

Notice: This cluster uses the binding table for managing reporting targets.

Attributes supported:

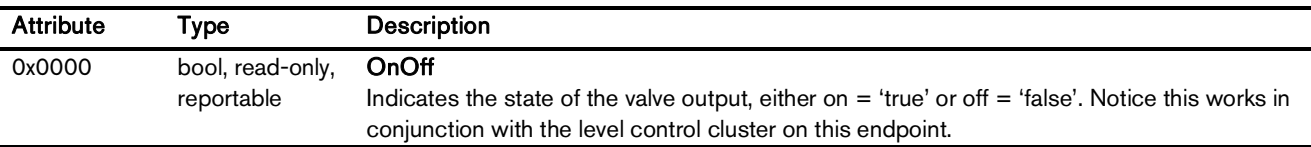

Cluster commands supported:

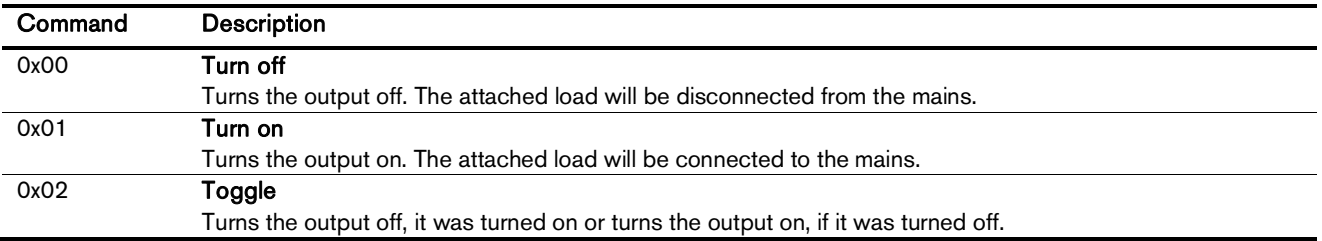

# 7.12.6.Level Control Cluster (Server)

Notice: This cluster uses the binding table for managing reporting targets.

The level control cluster allows adjusting the PWM output duty-cycle between 0% and 100% of the cycle time, taking into account valve polarity. For instance, if the cycle time is one minute and the output steering level is set to 20%, and a valve that is normally closed is attached, the output will be powered for 12 seconds, then turned off for 48 seconds, and so on. In the same example, if the valve is normally open, the output will be powered for 48 seconds, then turned off for 12 seconds.

The application endpoint maintains a set of steering levels and applies the level with the highest priority, which is valid, i.e. in the range 0…254:

- **•** Emergency Steering Value
- Level Steering Value
- Thermostat 2 Steering Value
- Thermostat 1 Steering Value
- External Pass-Through Steering Value
- Backup Steering Value (standard during winter season, or alternate during summer season)

Attributes supported:

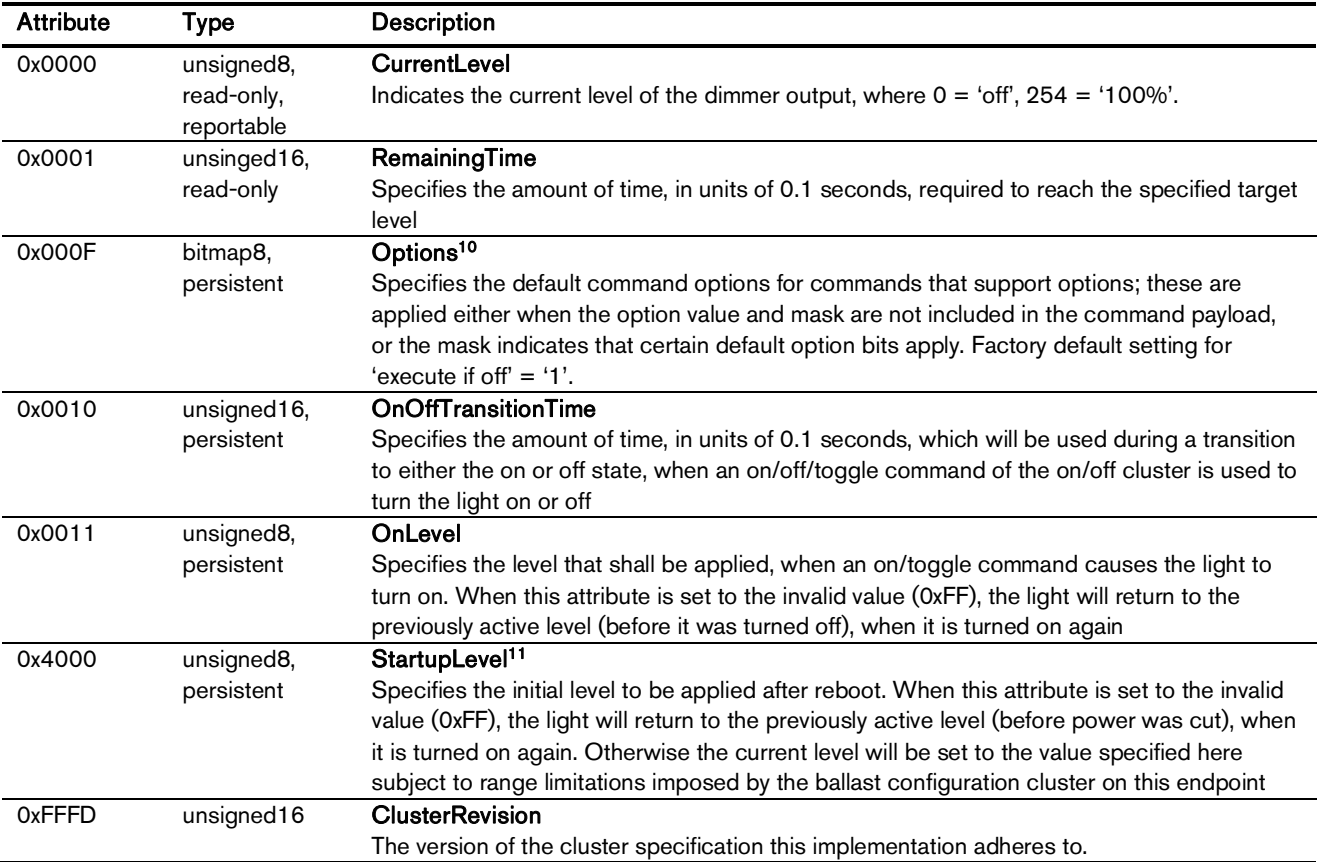

Manufacturer-specific attributes supported:

<sup>&</sup>lt;sup>11</sup> Since application version 1.07. Prior, the device would always have the output turned off after reboot.

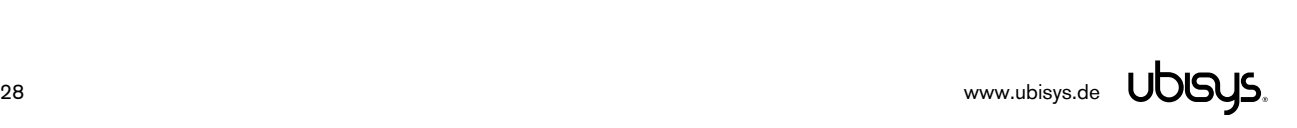

 $\overline{a}$ 

<sup>&</sup>lt;sup>10</sup> Since application version 1.07. Prior, the hard-coded default for the "execute if off" option was always '1'.

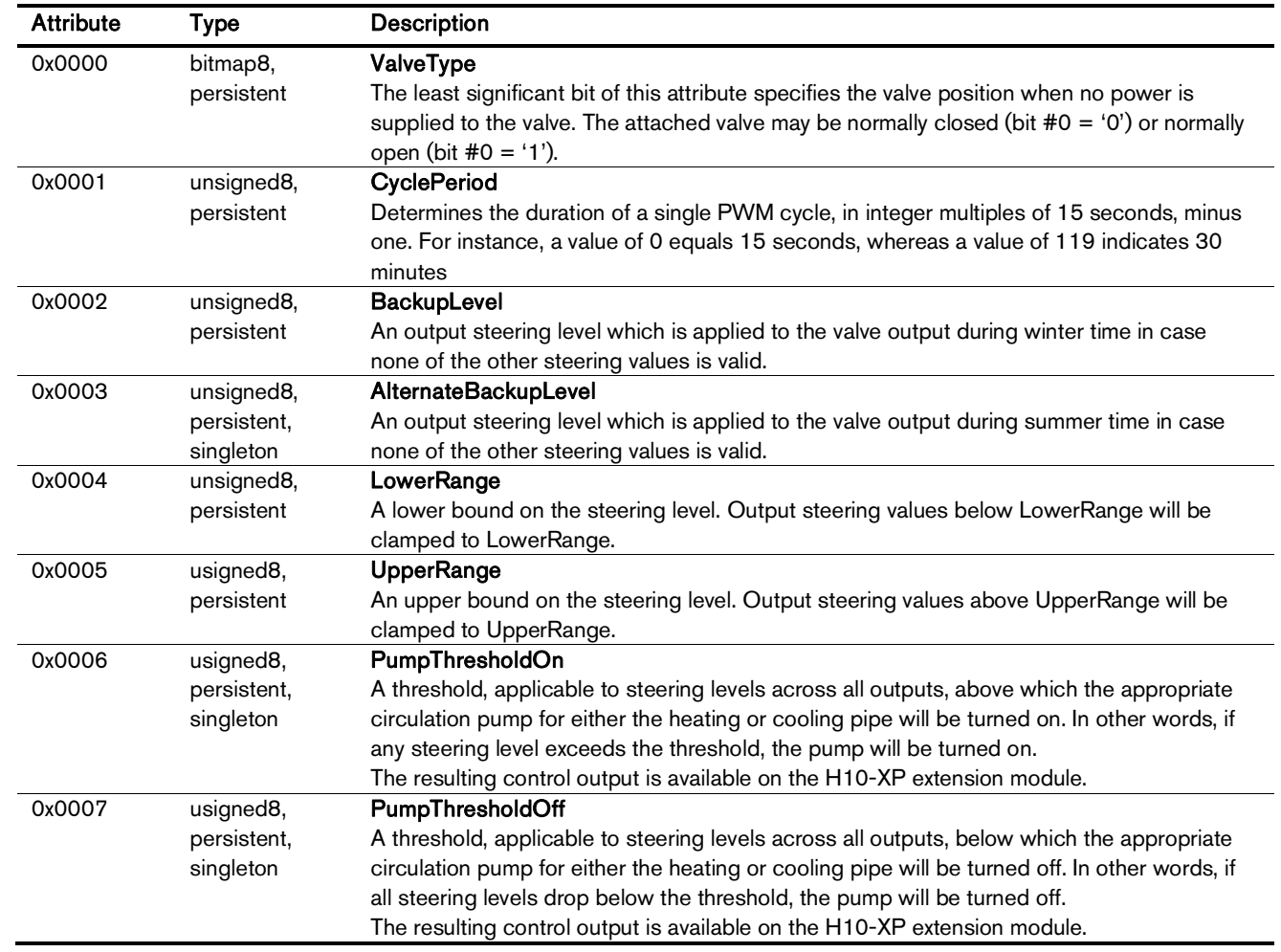

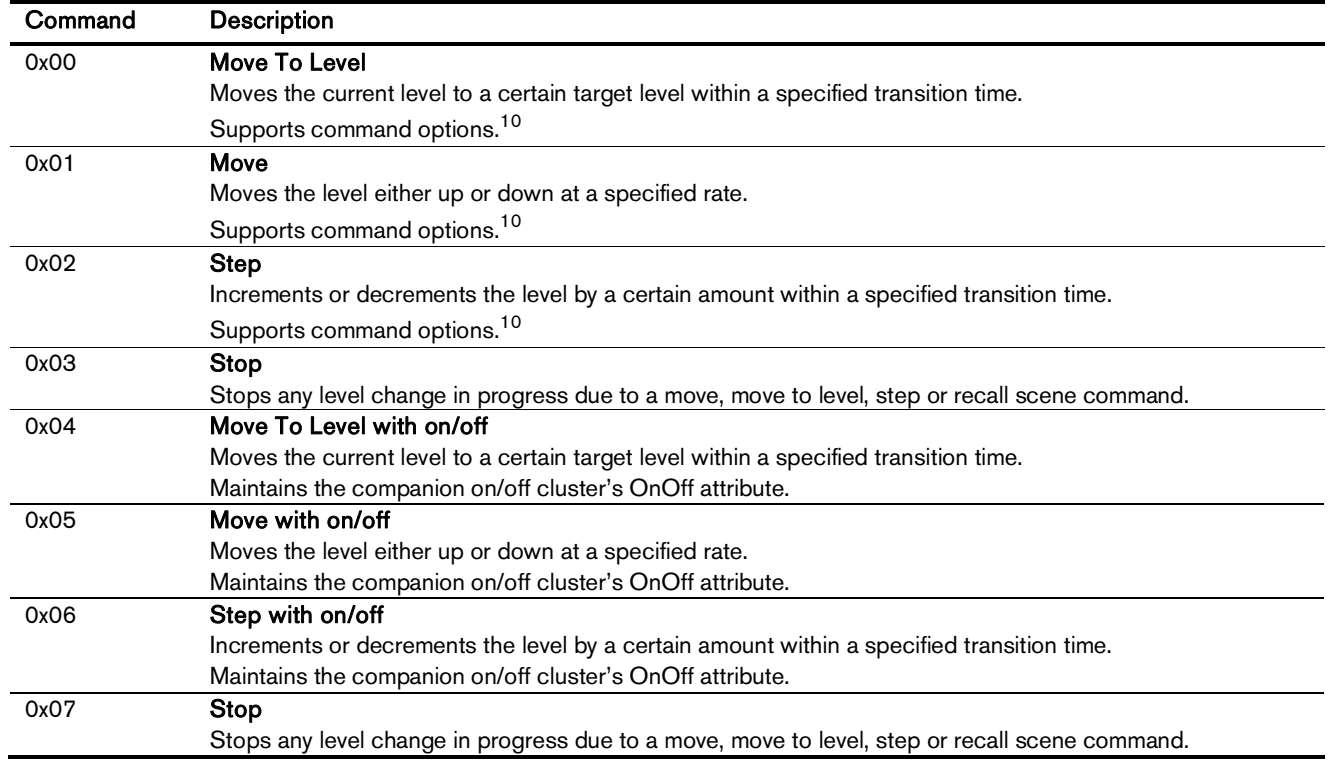

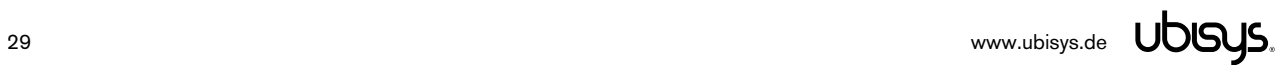

### 7.13. Application Endpoint #12 - Heating/Cooling Unit

Controls the heating or cooling unit connected to output #2. In (I) a two-pipe system this is the heating or cooling unit controlled by thermostat #2, or (II) in a four-pipe system this is the heating unit controlled by thermostat #2.

Except for the associated output channels, this endpoint is otherwise similar to endpoint #11, as described in section 7.12.

#### 7.14. Application Endpoint #13 - Heating/Cooling Unit

Controls the heating or cooling unit connected to output #3. In (I) a two-pipe system this is the heating or cooling unit controlled by thermostat #3, or (II) in a four-pipe system this is the heating unit controlled by thermostat #3.

Except for the associated output channels, this endpoint is otherwise similar to endpoint #11, as described in section 7.12.

#### 7.15. Application Endpoint #14 - Heating/Cooling Unit

Controls the heating or cooling unit connected to output #4. In (I) a two-pipe system this is the heating or cooling unit controlled by thermostat #4, or (II) in a four-pipe system this is the heating unit controlled by thermostat #4.

Except for the associated output channels, this endpoint is otherwise similar to endpoint #11, as described in section 7.12.

#### 7.16. Application Endpoint #15 - Heating/Cooling Unit

Controls the heating or cooling unit connected to output #5. In (I) a two-pipe system this is the heating or cooling unit controlled by thermostat #5, or (II) in a four-pipe system this is the heating unit controlled by thermostat #5.

Except for the associated output channels, this endpoint is otherwise similar to endpoint #11, as described in section 7.12.

#### 7.17. Application Endpoint #16 - Heating/Cooling Unit

Controls the heating or cooling unit connected to output #6. In (I) a two-pipe system this is the heating or cooling unit controlled by thermostat #6, or (II) in a four-pipe system this is the cooling unit controlled by thermostat #5.

Except for the associated output channels, this endpoint is otherwise similar to endpoint #11, as described in section 7.12.

### 7.18. Application Endpoint #17 - Heating/Cooling Unit

Controls the heating or cooling unit connected to output #7. In (I) a two-pipe system this is the heating or cooling unit controlled by thermostat #7, or (II) in a four-pipe system this is the cooling unit controlled by thermostat #4.

Except for the associated output channels, this endpoint is otherwise similar to endpoint #11, as described in section 7.12.

#### 7.19. Application Endpoint #18 - Heating/Cooling Unit

Controls the heating or cooling unit connected to output #8. In (I) a two-pipe system this is the heating or cooling unit controlled by thermostat #8, or (II) in a four-pipe system this is the cooling unit controlled by thermostat #3.

Except for the associated output channels, this endpoint is otherwise similar to endpoint #11, as described in section 7.12.

#### 7.20. Application Endpoint #19 - Heating/Cooling Unit

Controls the heating or cooling unit connected to output #9. In (I) a two-pipe system this is the heating or cooling unit controlled by thermostat #9, or (II) in a four-pipe system this is the cooling unit controlled by thermostat #2.

Except for the associated output channels, this endpoint is otherwise similar to endpoint #11, as described in section 7.12.

#### 7.21. Application Endpoint #20 - Heating/Cooling Unit

Controls the heating or cooling unit connected to output #10. In (I) a two-pipe system this is the heating or cooling unit controlled by thermostat #10, or (II) in a four-pipe system this is the cooling unit controlled by thermostat #1.

Except for the associated output channels, this endpoint is otherwise similar to endpoint #11, as described in section 7.12.

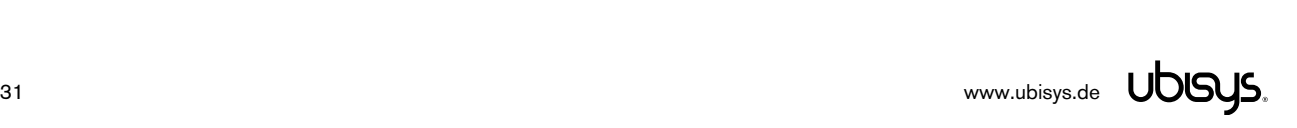

### 7.22. Application Endpoint #232 - Device Management

This endpoint provides device management functions using standard ZigBee foundation paradigms and the ZigBee Cluster Library [R4]. You may use the standard ZCL frames to enumerate, read and write attributes, configure attribute reporting, invoke commands, etc.

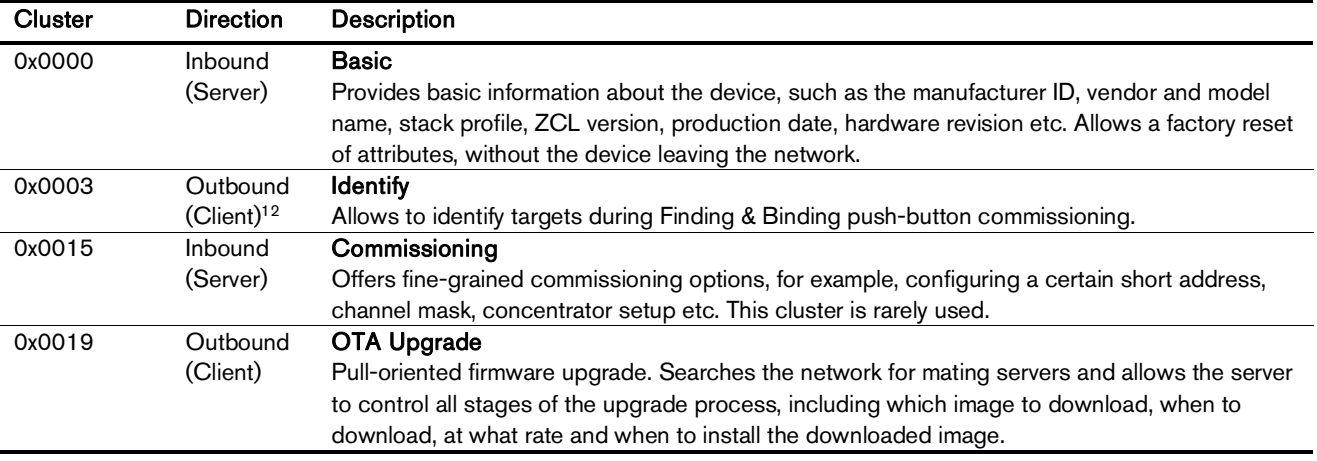

The application endpoint exposes the following clusters:

#### 7.22.1.Basic Cluster (Server)

The basic cluster might be accessible via more than one endpoint. Most of its attributes are singleton attributes, i.e. all instances of the cluster share the same attribute value storage.

Attributes supported:

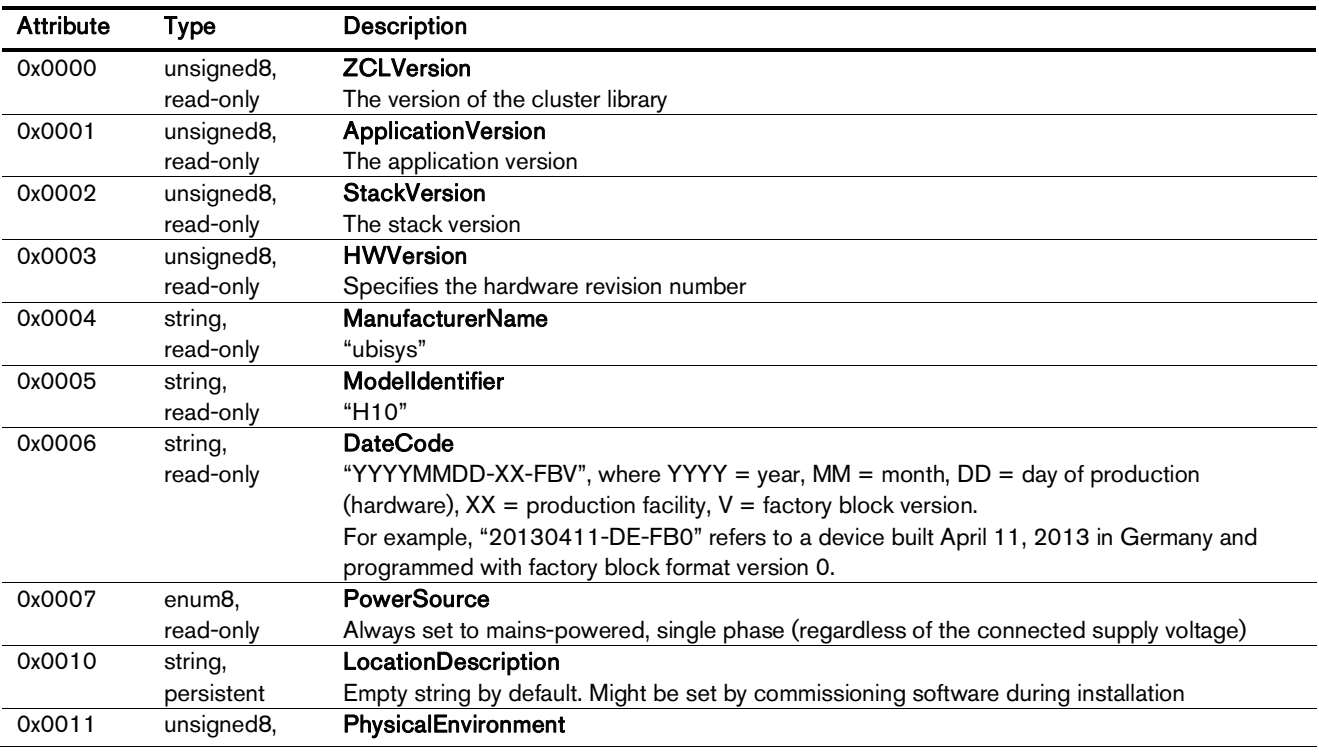

<sup>12</sup> Since application version 1.04. Prior, the server side of identify was available.

-

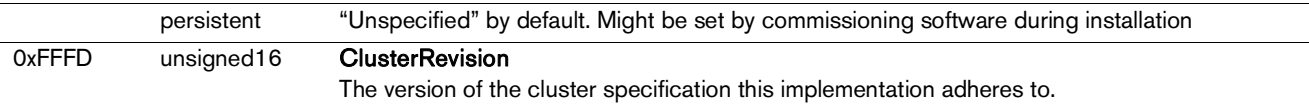

None.

#### 7.22.2.Identify Cluster (Client)

The client side of the identify cluster on this endpoint is used for push-button commissioning.

Cluster commands transmitted:

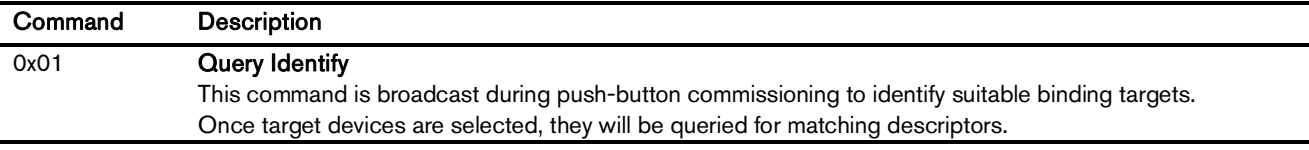

#### 7.22.3.Commissioning Cluster (Server)

This implementation supports all attributes and most commands. However, the cluster has limited value. It is rarely used and might be removed in the future.

#### 7.22.4.Over-the-Air Upgrade Cluster (Client)

The image type for H10 is 0x7B0B. You may request the latest firmware in ZigBee OTA image format to upgrade devices in the field using your own OTA server and back-end. If you operate the H10 together with the ZigBee/Ethernet Gateway ubisys G1, the latest firmware for H10 will always be available automatically and you do not need to request it explicitly.

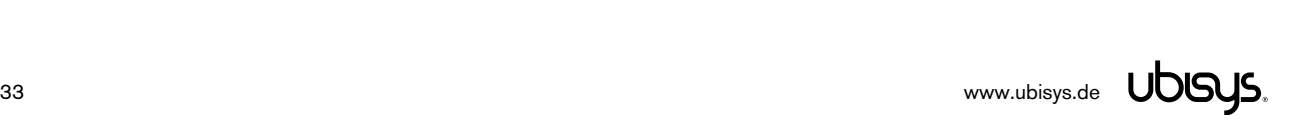

# 7.23. Application Endpoint #242 - ZigBee Green Power

This endpoint provides the ZigBee Green Power feature according to the 2015 edition of the specification, i.e. including support for Green Power Devices with IEEE EUI-64 and bidirectional commissioning. The ZigBee traffic between Proxies and Sinks utilizes standard ZigBee foundation paradigms and the ZigBee Cluster Library [R4]. You may use the standard ZCL frames to enumerate, read and write attributes, invoke commands, etc.

The application endpoint exposes the following clusters:

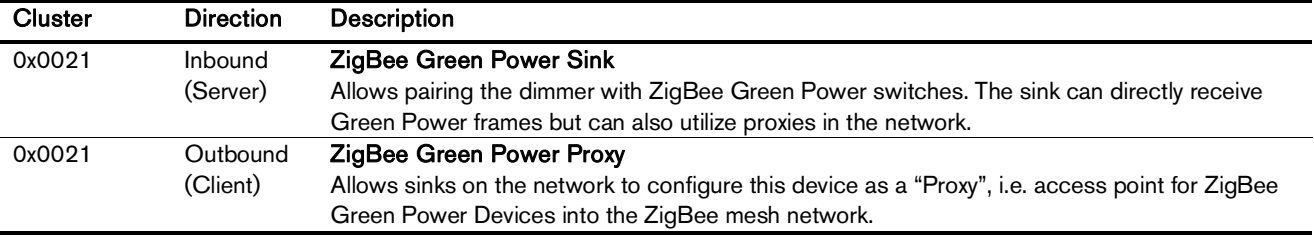

#### 7.23.1.Green Power Cluster (Server)

The server-side of the Green Power cluster provides the ZigBee Green Power Sink functionality, i.e. provides the ability to process Green Power frames. The device can receive those frames directly if they are in radio range; or it can process frames tunnelled over the ZigBee network via other Green Power Proxies. This implementation supports unidirectional and bidirectional<sup>13</sup> GPDs.

Attributes supported:

| <b>Attribute</b> | Type                     | <b>Description</b>                                                                           |
|------------------|--------------------------|----------------------------------------------------------------------------------------------|
| 0x0000           | unsigned <sub>8</sub> ,  | gpsMaxSinkTableEntries                                                                       |
|                  | read-only                | The number of sink table entries supported by this device                                    |
| 0x0001           | extended raw             | <b>SinkTable</b>                                                                             |
|                  | binary,                  | Entries in the sink table create a pairing between the sink and a Green Power Device. For an |
|                  | read-only,<br>persistent | operational pairing, one or more entries in the translation table are also required          |
| 0x0002           | bitmap8                  | gpsCommunicationMode                                                                         |
|                  |                          | Determines the default communication mode between sink and proxies for new entries added     |
|                  |                          | by the sink to the sink table when paired with a GPD                                         |
| 0x0003           | bitmap8                  | gpsCommissioningExitMode                                                                     |
|                  |                          | Specifies under which circumstances the sink should leave commissioning mode                 |
| 0x0004           | unsigned16               | gpsCommissioningWindow                                                                       |
|                  |                          | Time, in seconds, before a commissioning session expires                                     |
| 0x0005           | bitmap8,                 | gpsSecurityLevel                                                                             |
|                  | persistent               | Determines the minimum security level a GPD is required to support as well as whether or not |
|                  |                          | the Trust Center needs to be involved into the commissioning process                         |
| 0x0006           | bitmap24,                | gpsFunctionality                                                                             |
|                  | read-only                | Indicates Green Power features and building blocks supported by this device                  |
| 0x0007           | bitmap24,                | gpsActiveFunctionality                                                                       |
|                  | read-only                | Allows to disable certain Green Power features on this device                                |
| 0x0020           | bitmap8,                 | gpSharedSecurityKeyType                                                                      |
|                  | persistent               | Determines the security key type to use for devices with bidirectional commissioning         |
|                  |                          | capabilities, i.e. out-of-the-box individual key, shared GP key, etc.                        |

<sup>&</sup>lt;sup>13</sup> Bidirectional communication is currently limited to the commissioning stage

-

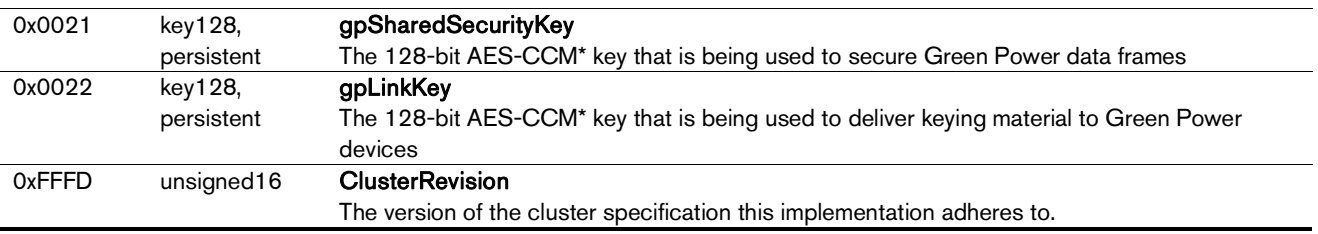

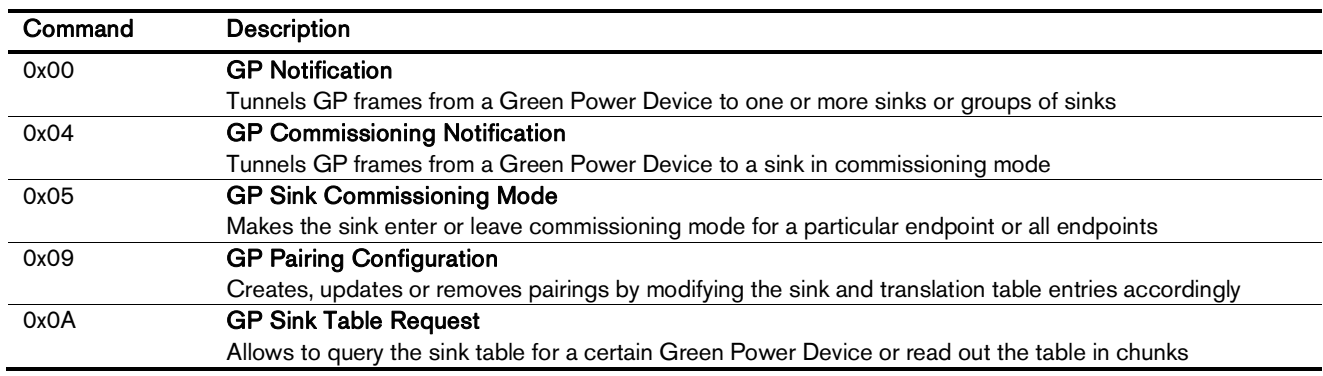

Cluster commands transmitted:

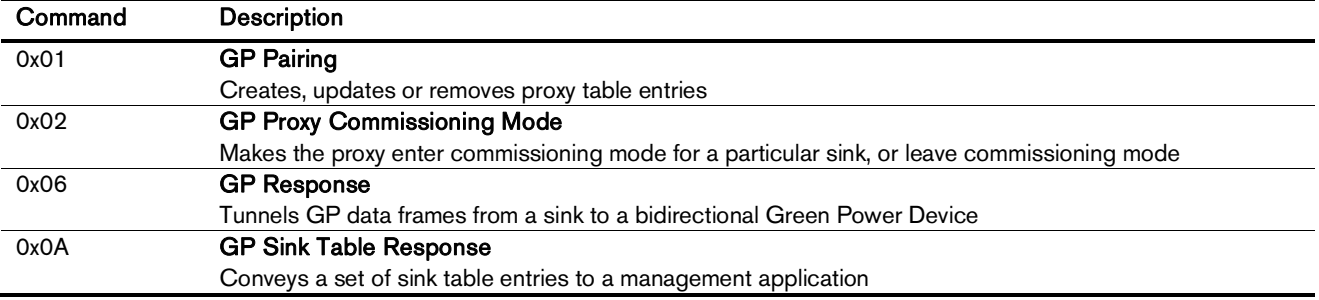

#### 7.23.1.1. Green Power Device Interaction

#### Commissioning a Green Power Sensor

The H10 can be put in commissioning mode either by using a suitable commissioning tool (for example the ubisys Network Manager) or by instigating Finding & Binding as a target. Once in commissioning mode, the device is ready to pair with Green Power sensors. Notice that endpoints #1 to #10 are commissioned individually, i.e. they can receive data from separate sensors.

#### Supported Device Types

The H10 can be paired with the following pre-defined Green Power Device types:

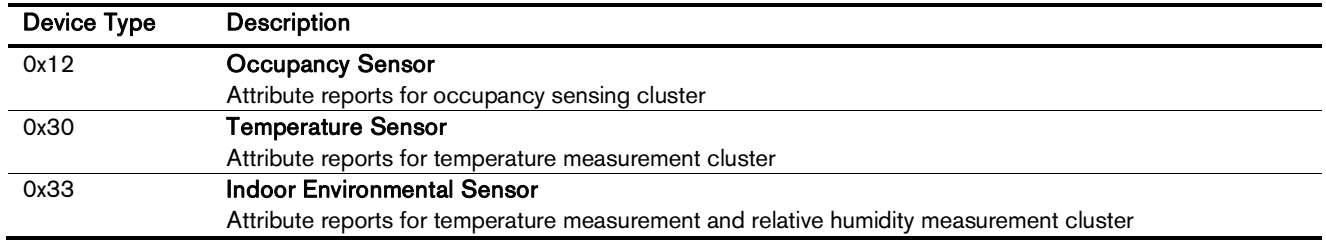

In addition, any Green Power device that sends at least one of the supported commands listed in the next section conveying attribute reports for either temperature measurement, relative humidity measurement, or occupancy sensing, is acceptable.

#### Supported Green Power Commands

The following Green Power commands are supported by default translations:

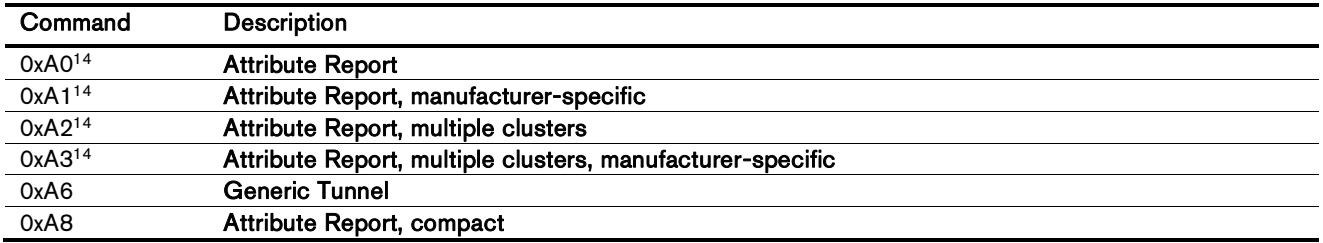

#### 7.23.2.Green Power Cluster (Client)

The client-side of the Green Power cluster provides the ZigBee Green Power Proxy functionality, i.e. makes the device act as an "access point" for Green Power Devices (GPDs). This implementation supports unidirectional and bidirectional<sup>15</sup> GPDs.

Attributes supported:

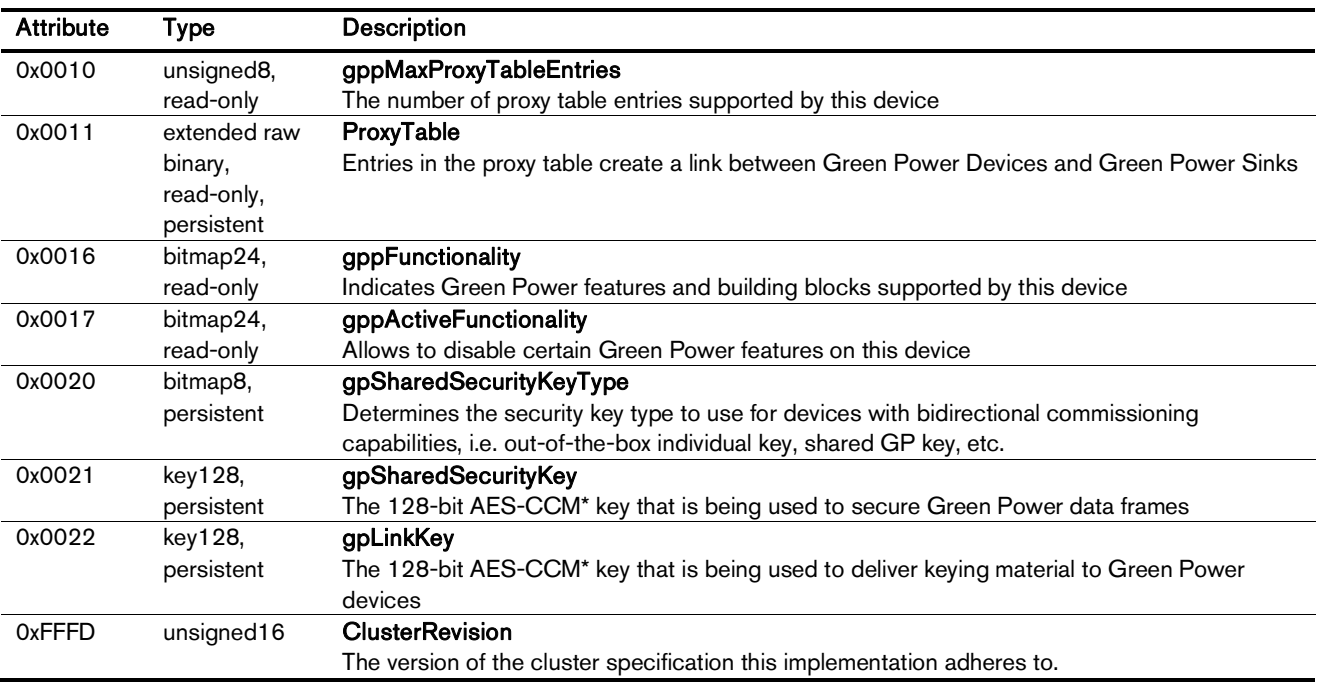

Cluster commands supported:

<sup>&</sup>lt;sup>15</sup> Bidirectional communication is currently limited to the commissioning stage

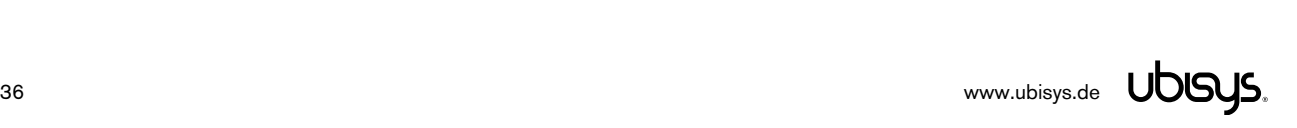

 $\overline{a}$ 

<sup>&</sup>lt;sup>14</sup> Notice that a single translation table entry, 0xAF, is used to cover 0xA0, 0x0xA1, 0xA2 and 0xA3 commands

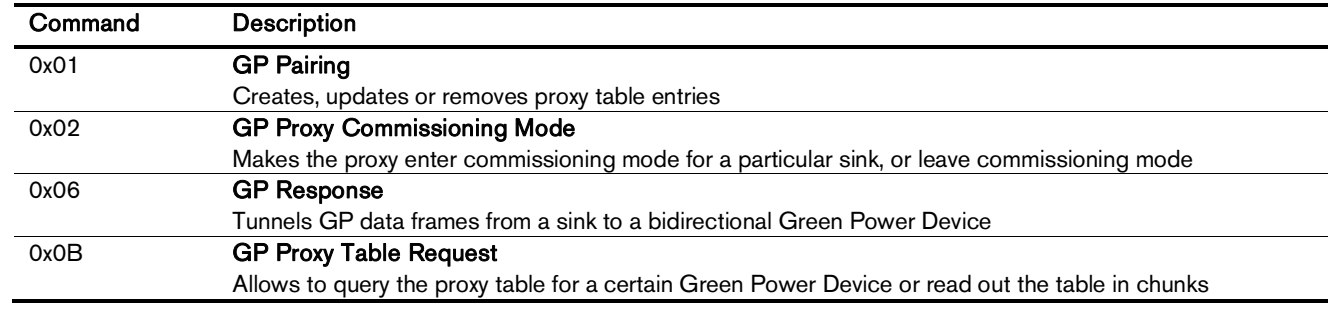

#### Cluster commands transmitted:

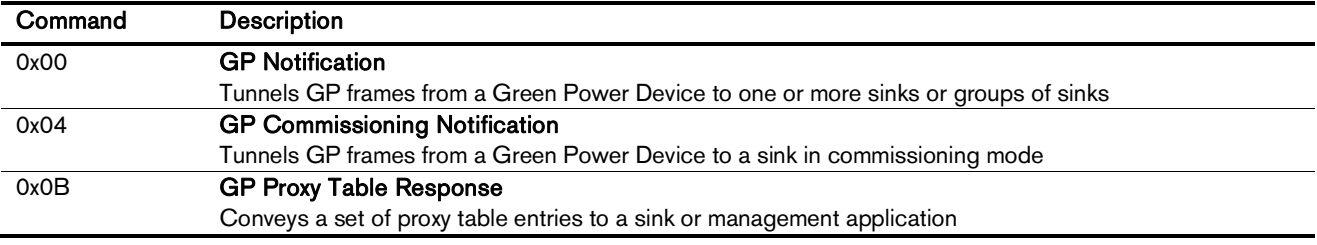

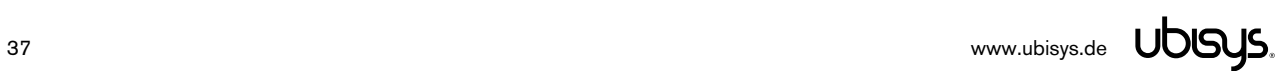

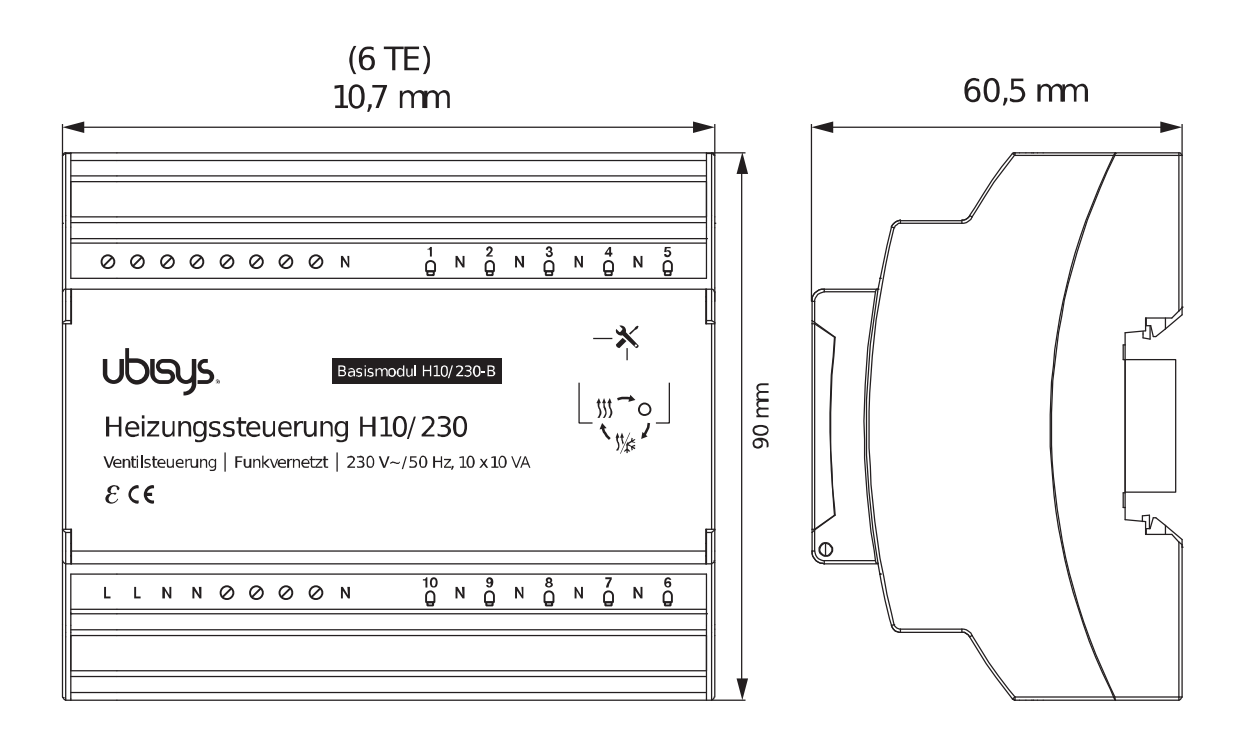

**Figure 1: H10/230-B 10-Channel Zigbee Thermostat for 230V~/50Hz Base Module – Dimensions** 

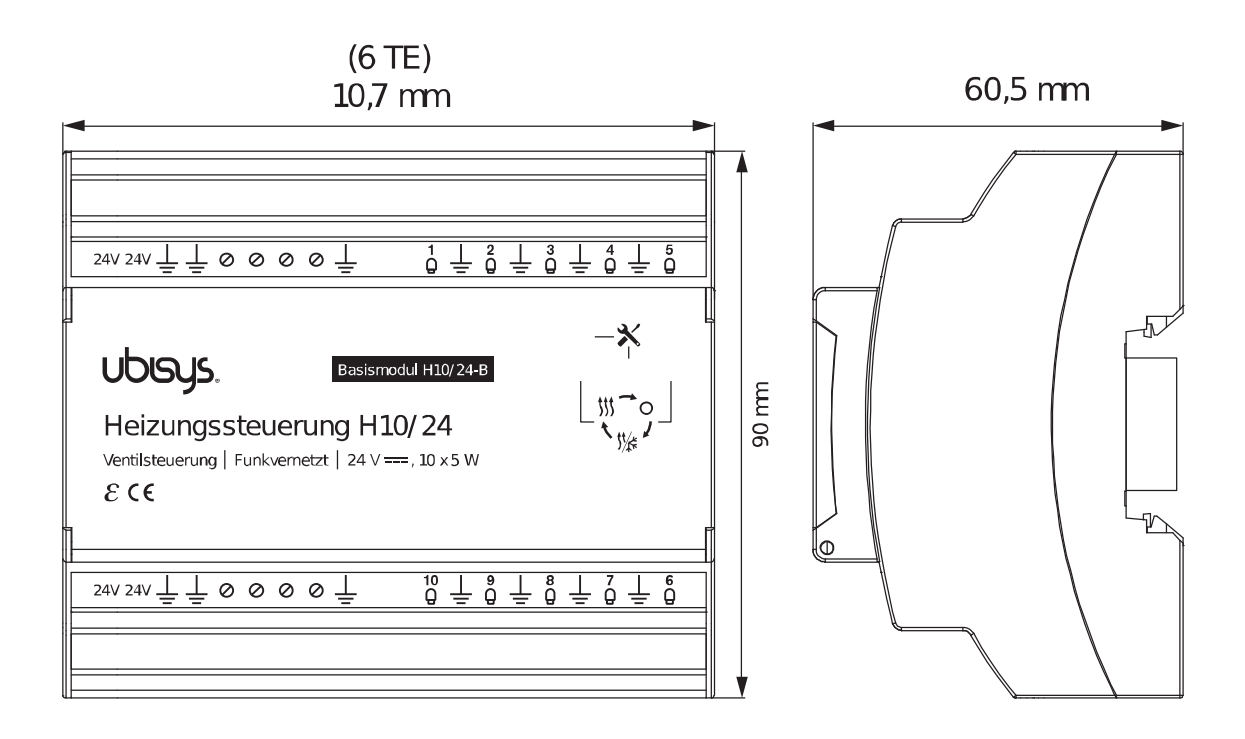

**Figure 2: H10/24-B 10-Channel Zigbee Thermostat for 24V= Base Module – Dimensions** 

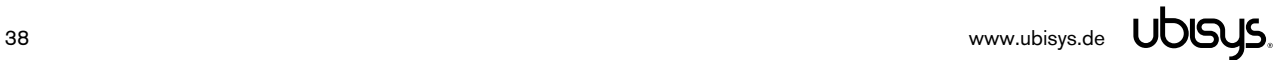

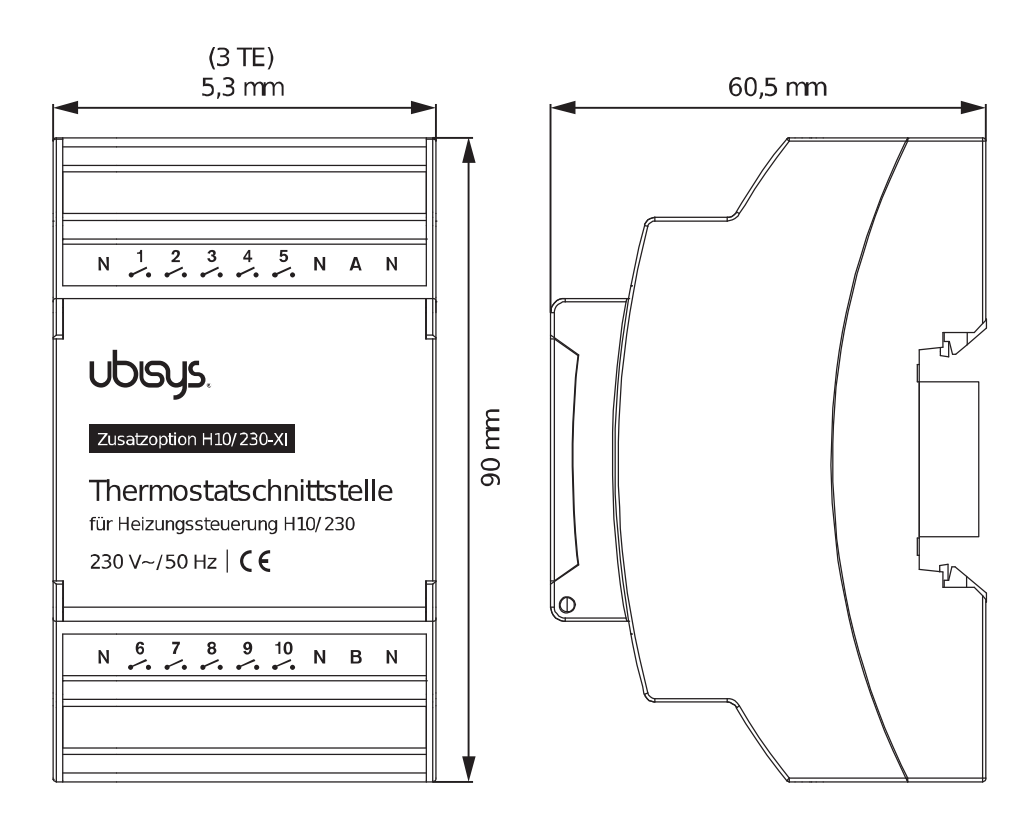

**Figure 3: H10/230-XI Wired 230V~/50Hz Thermostat Interface Extension Module – Dimensions** 

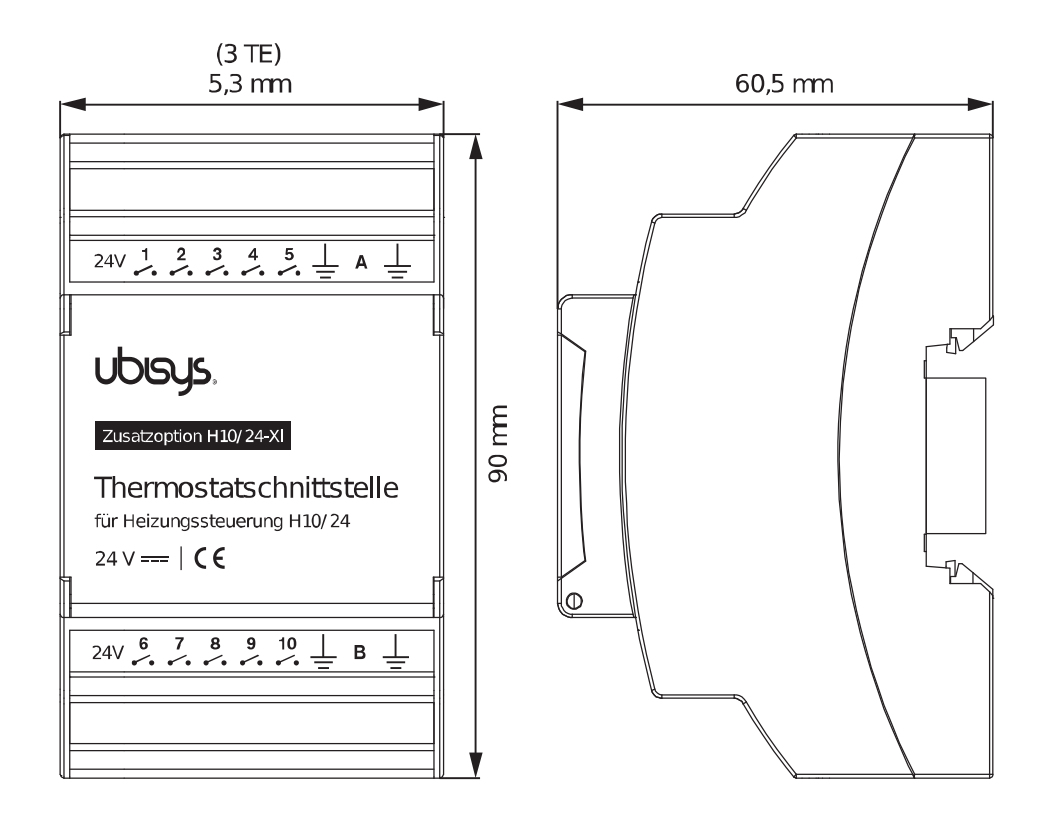

**Figure 4: H10/24-XI Wired 24V= Thermostat Interface Extension Module – Dimensions** 

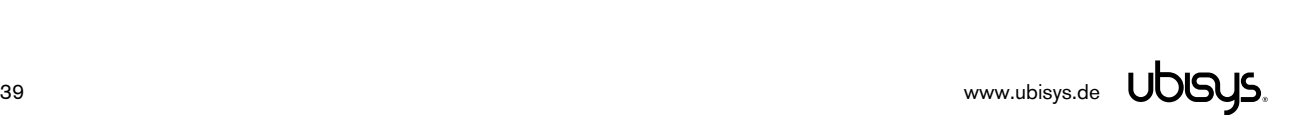

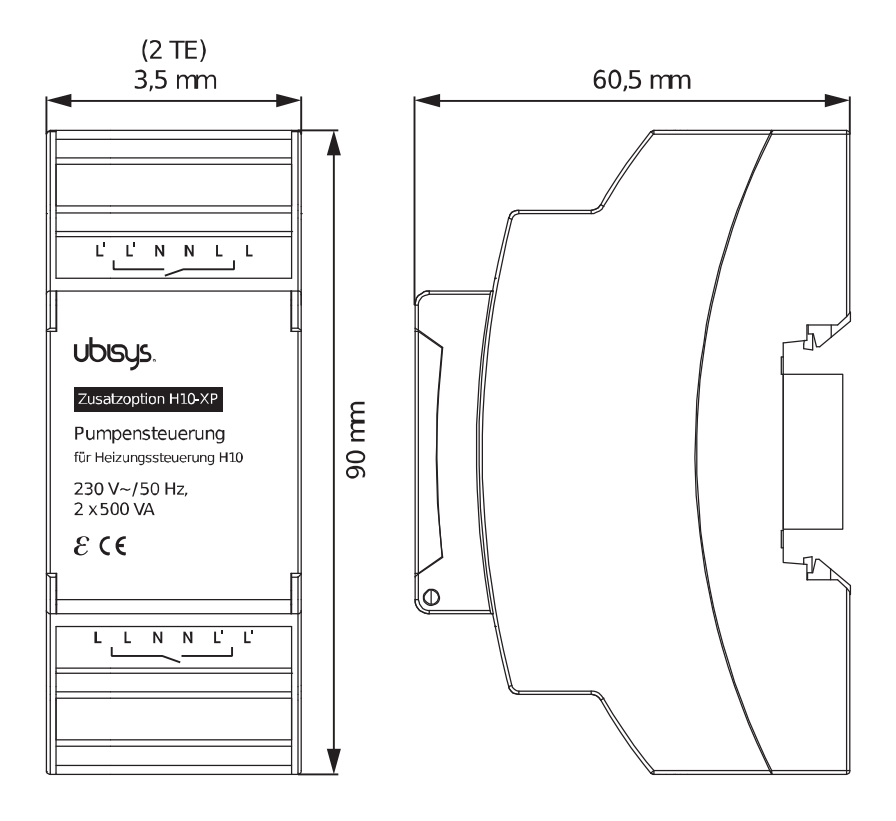

**Figure 5: H10-XP Circulation Pump Control Extension Module – Dimensions** 

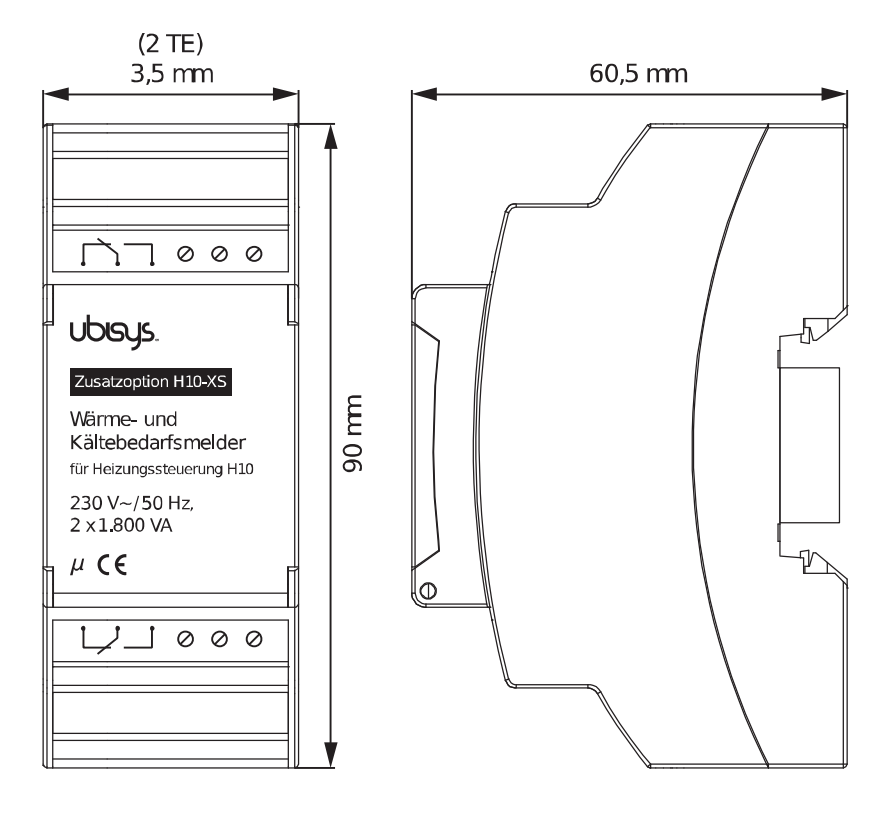

**Figure 6: H10-XS Heating/Cooling Demand Extension Module – Dimensions** 

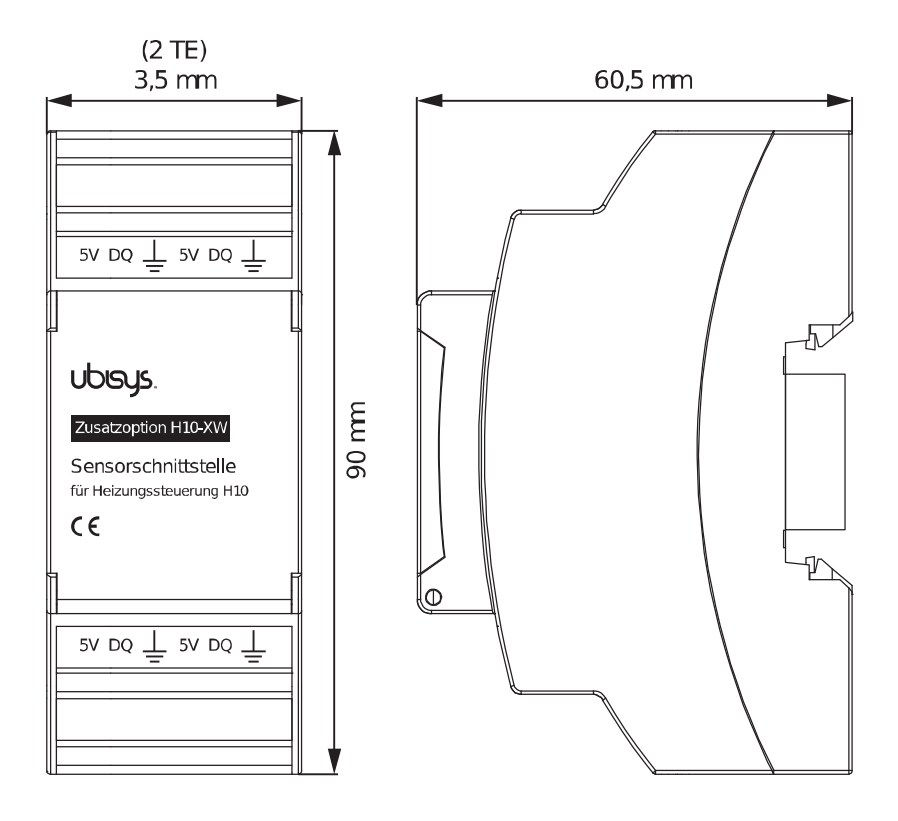

**Figure 7: H10-XW 1-Wire® Bridge Extension Module – Dimensions** 

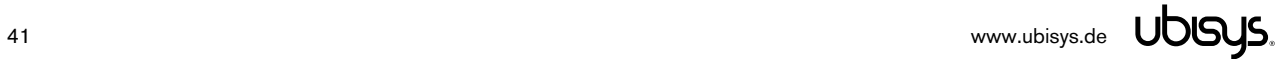

#### 9. ORDERING INFORMATION

The following tables list the product variants available. Use the specified order code for your orders. Please contact ubisys support if you require any customization.

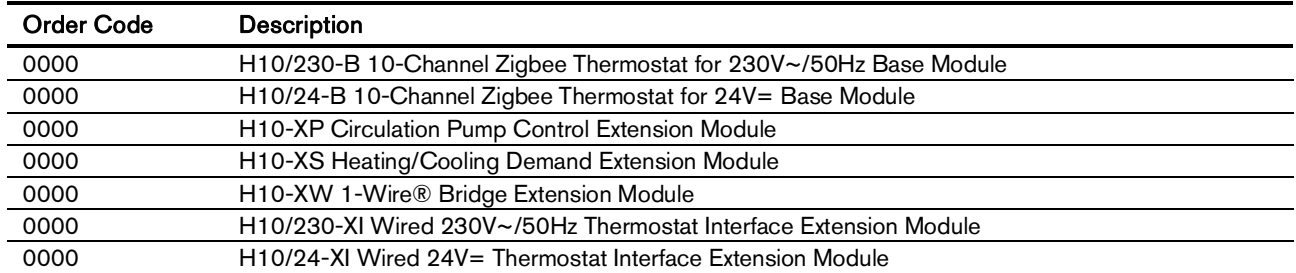

The housings are flame retardant (V-0), Color: Black, RAL 9005.

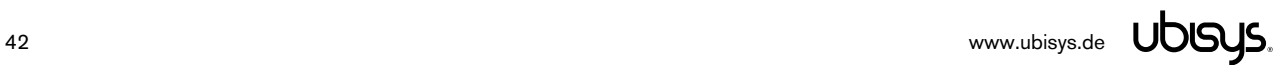

#### 10. GENERAL TERMS & CONDITIONS OF BUSINESS

When placing your order you agree to be bound by our General Terms & Conditions of Business, "Allgemeine Geschäftsbedingungen", which are available for download here: <http://www.ubisys.de/en/smarthome/terms.html>

# $C \in$

We – ubisys technologies GmbH, Neumannstraße 10, 40235 Düsseldorf, Germany – declare under our sole responsibility that the ubisys Heating Regulator H10 and its associated extension modules with trade names and order codes as detailed in section 0, to which this declaration relates, are in conformity with the following directives and standards:

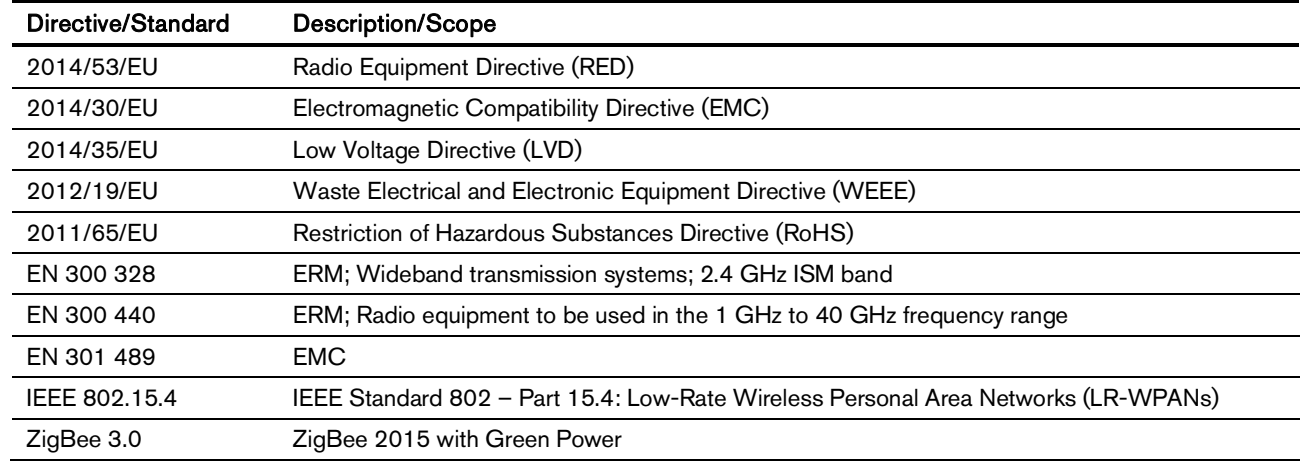

Düsseldorf, Germany<br> **April 11, 2018** 

**Place of issue** 

**Full name of Authorized Signatory Title of Authorized Signatory**

Arasch Housbackt

**Signature Seal**

 **Date of issue** 

Dr.-Ing. Arasch HonarbachtManaging Director, Head of Research & Development

I DOUP

**ENGINEERING UND CONSULTER**<br>HARDIARE UND SOFTWARE DE<br>HARDIARE UND SOFTWARE DE<br>HARDIARE ERING UND CONSULTER<br>ENGINEERING UND 45 **MAN** AM WEHRHAHN 45 AM WEHRHAHN 49 www.ubinys.de

#### 12. REVISION HISTORY

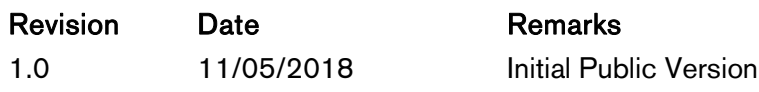

#### 13. CONTACT

#### UBISYS TECHNOLOGIES GMBH

NEUMANNSTRASSE 10 40235 DÜSSELDORF GERMANY

T: +49 (211) 54 21 55 - 00 F: +49 (211) 54 21 55 - 99

[www.ubisys.de](http://www.ubisys.de) [info@ubisys.de](mailto:info@ubisys.de)

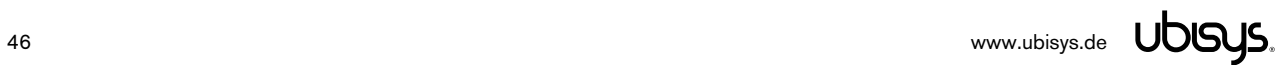